# **UM01509**

## **LoRaWAN Module RHF76-052 User Manual**

**V2.6**

### **Document information**

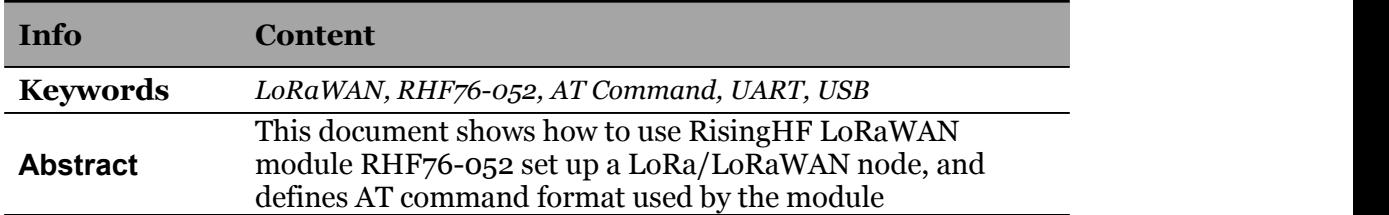

# <span id="page-1-0"></span>**Content**

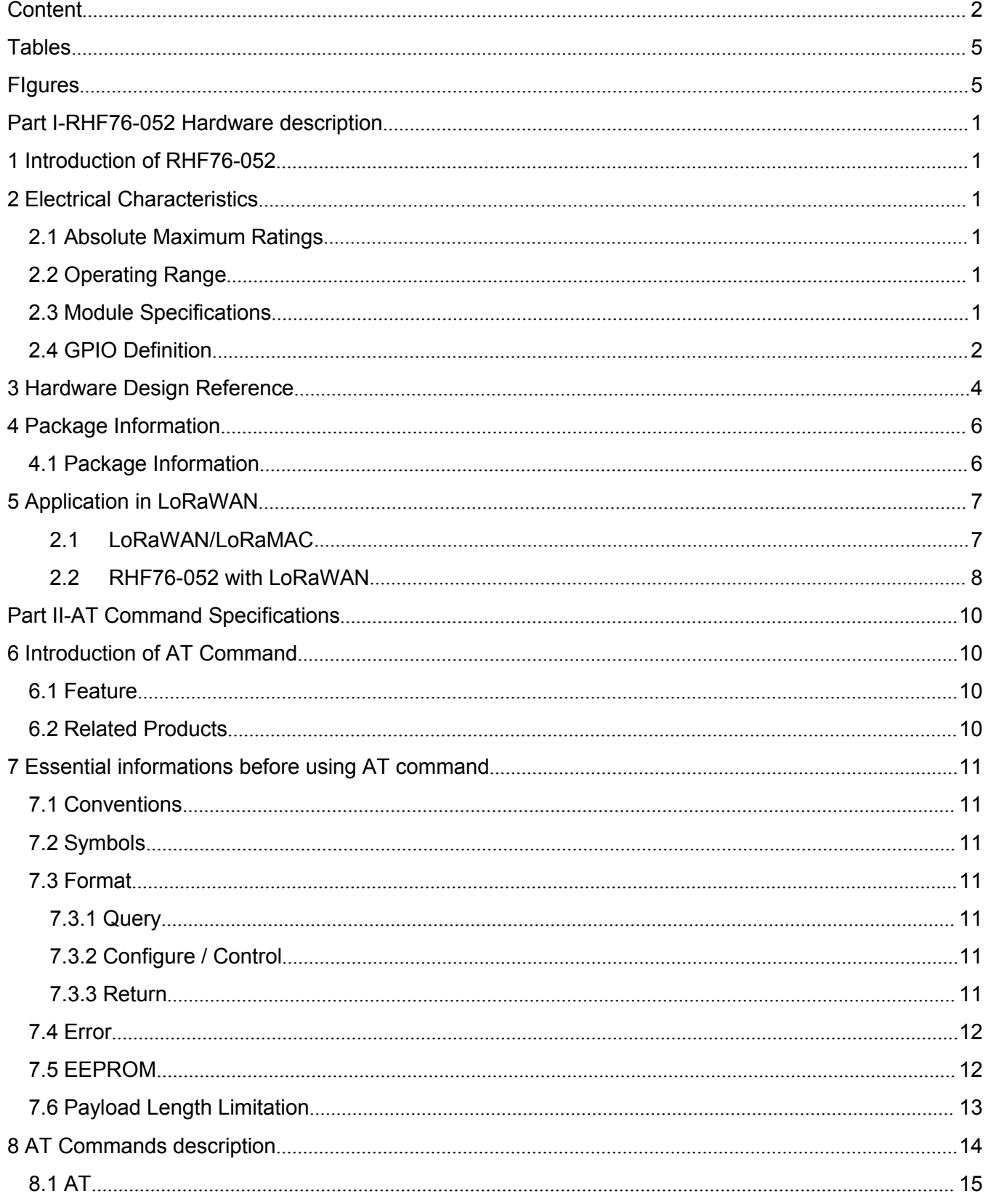

# **RisingHF**

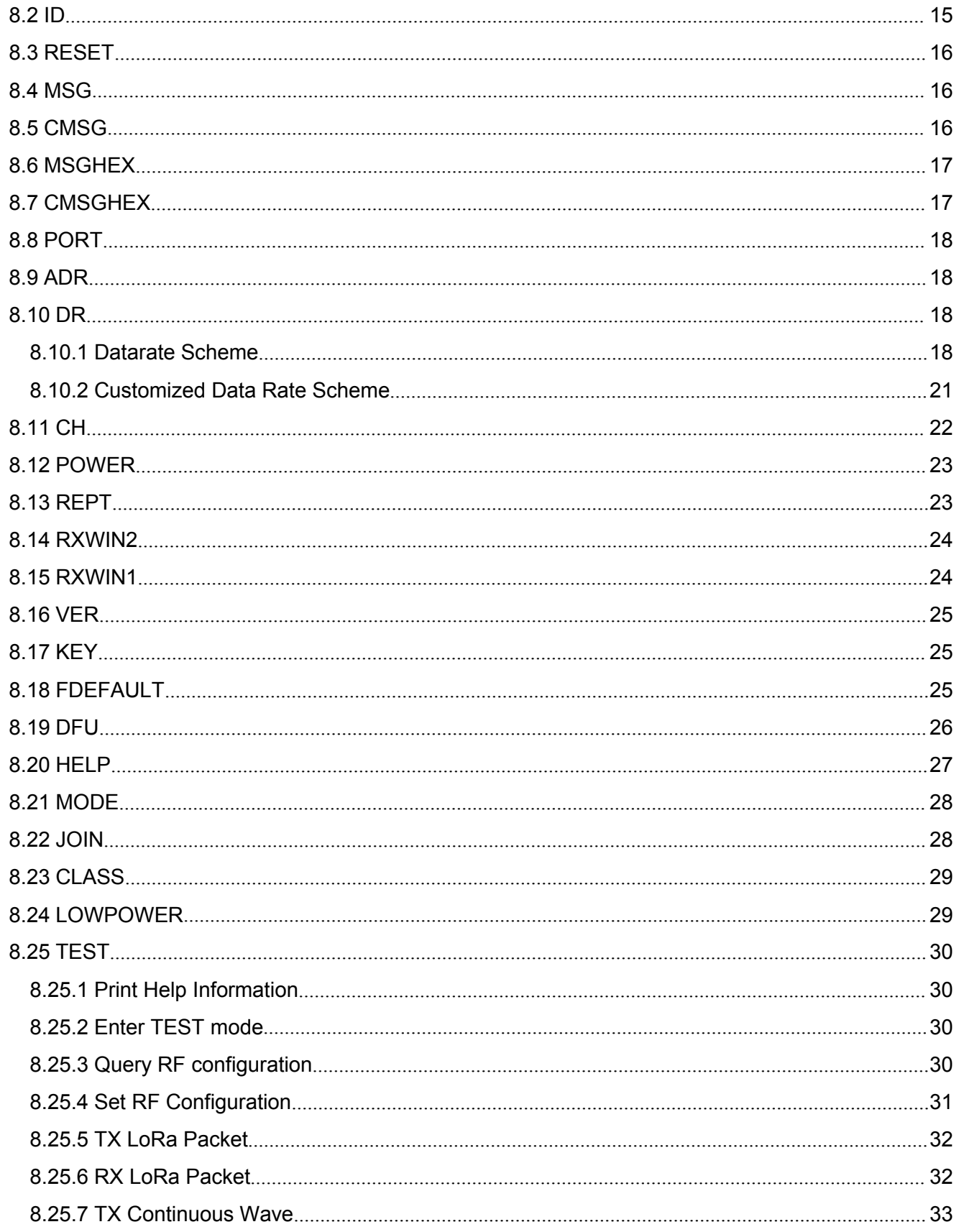

# **RisingHF**

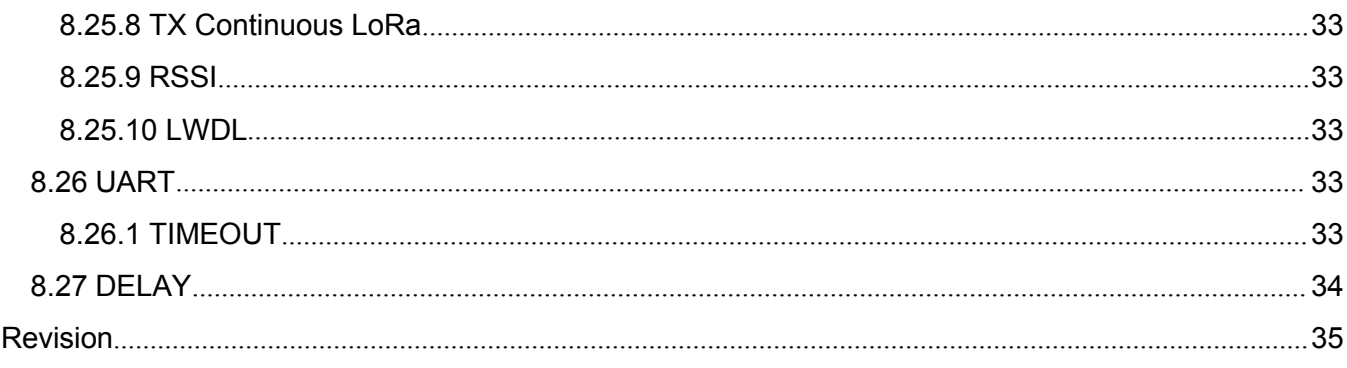

# <span id="page-4-1"></span><span id="page-4-0"></span>**Tables**

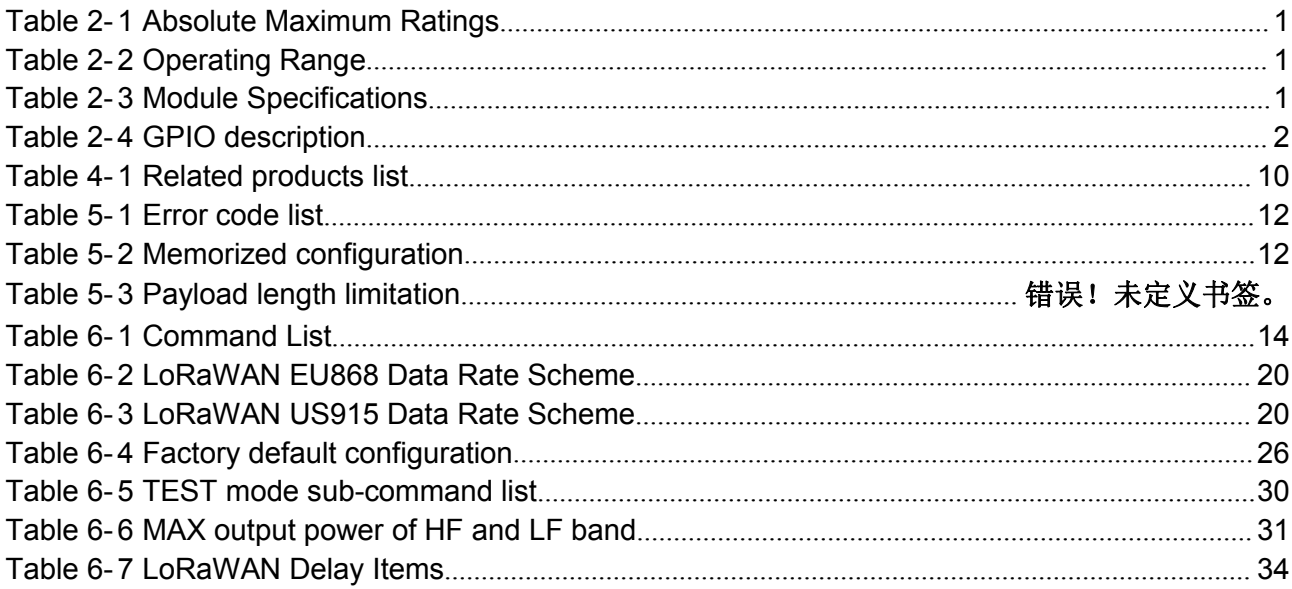

# **Figures**

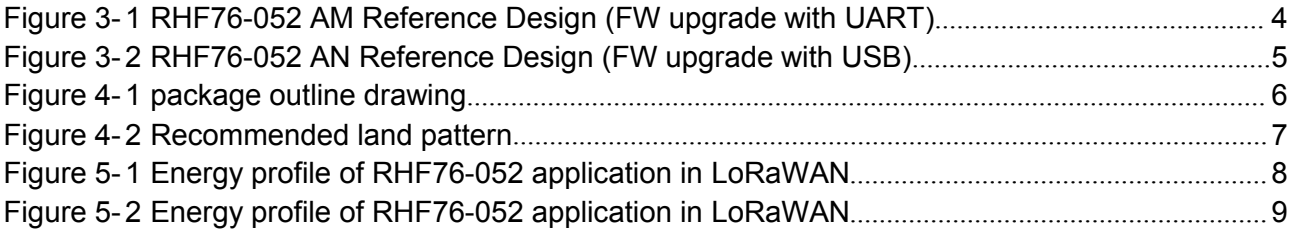

# <span id="page-5-2"></span><span id="page-5-0"></span>Part I-RHF76-052 Hardware description

# <span id="page-5-3"></span><span id="page-5-1"></span>**1 Introduction of RHF76-052**

RisingHF™ LoRaWAN™ module RHF76-052 is embedded with LoRaWAN stack. Customer could use a host MCU to control this modem with simple AT command. The advanced and simple command interface offers rapid time to market.

This part is targeted to help customer to set their hardware platform quickly with RHF76-052 modem.

# **2 Electrical Characteristics**

# **2.1 Absolute Maximum Ratings**

Stresses above the values listed below may cause permanent device failure. Exposure to absolute maximum ratings for extended periods may affect device reliability.

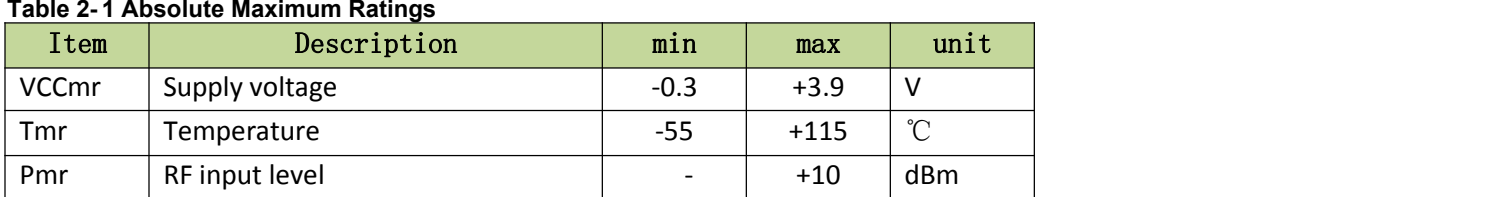

# **2.2 Operating Range**

#### **Table 2- 2 Operating Range**

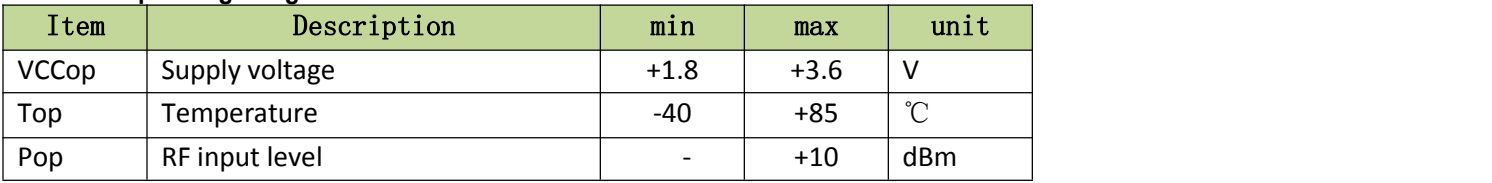

# **2.3 Module Specifications**

#### **Table 2- 3 Module Specifications**

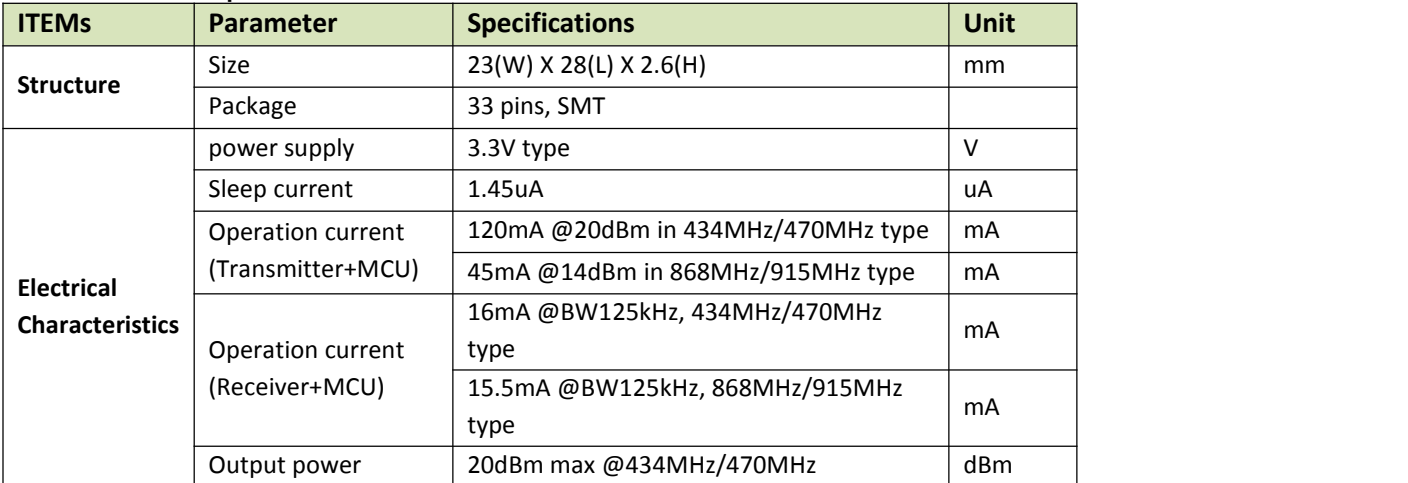

<span id="page-6-1"></span><span id="page-6-0"></span>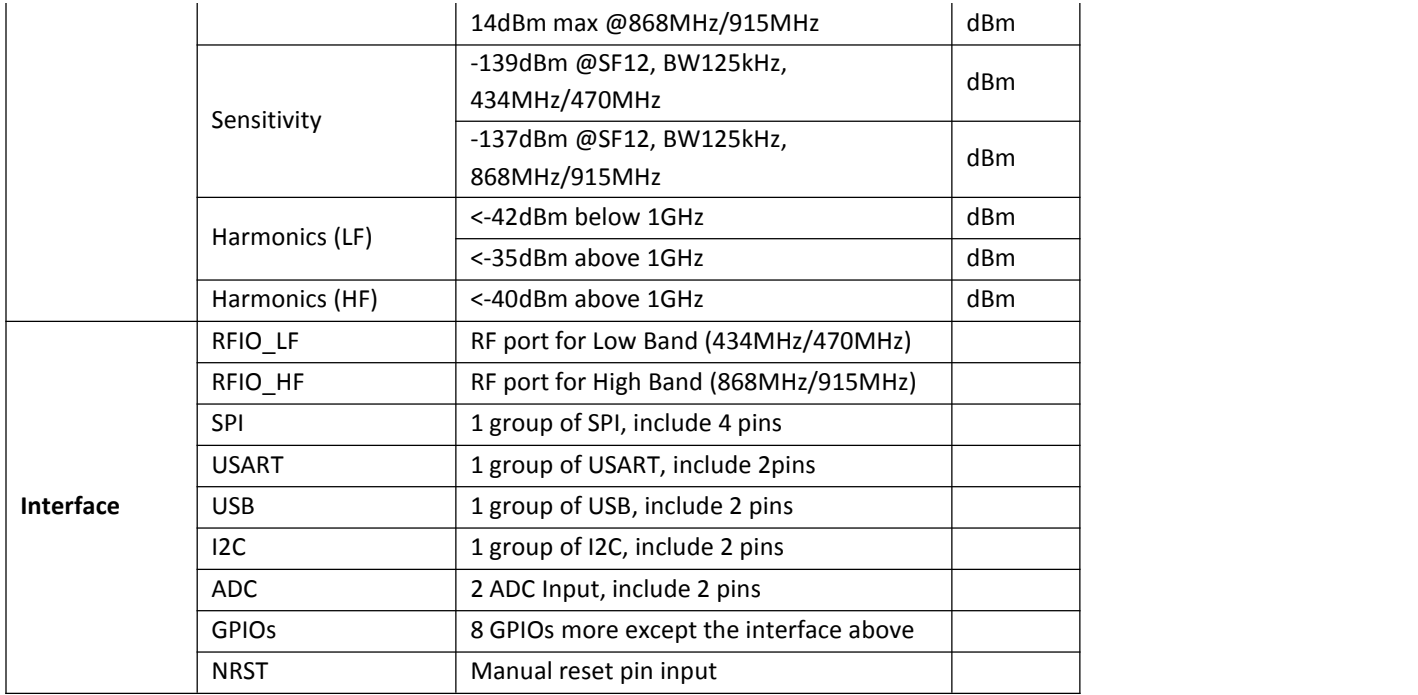

# **2.4 GPIO Definition**

#### **Table 2- 4 GPIO description**

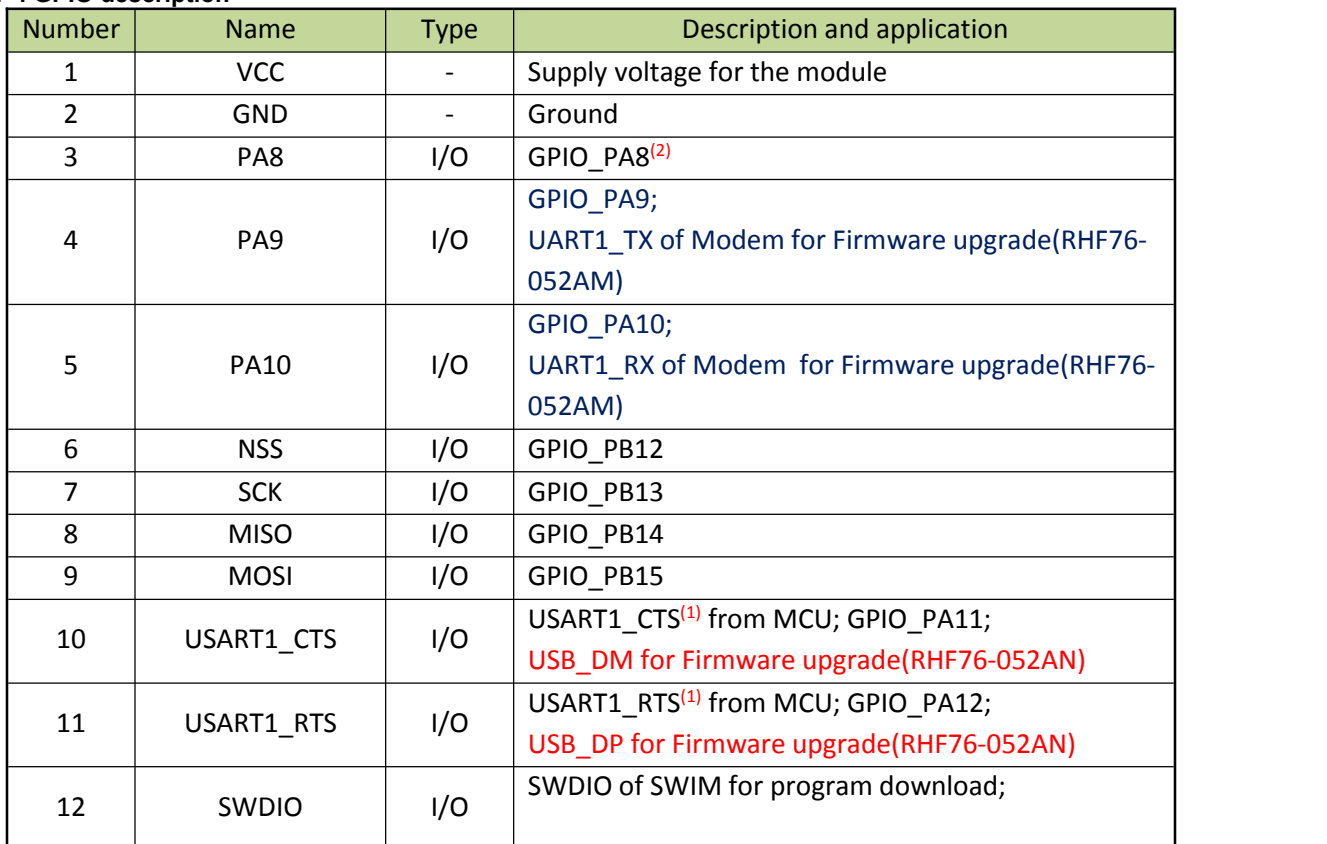

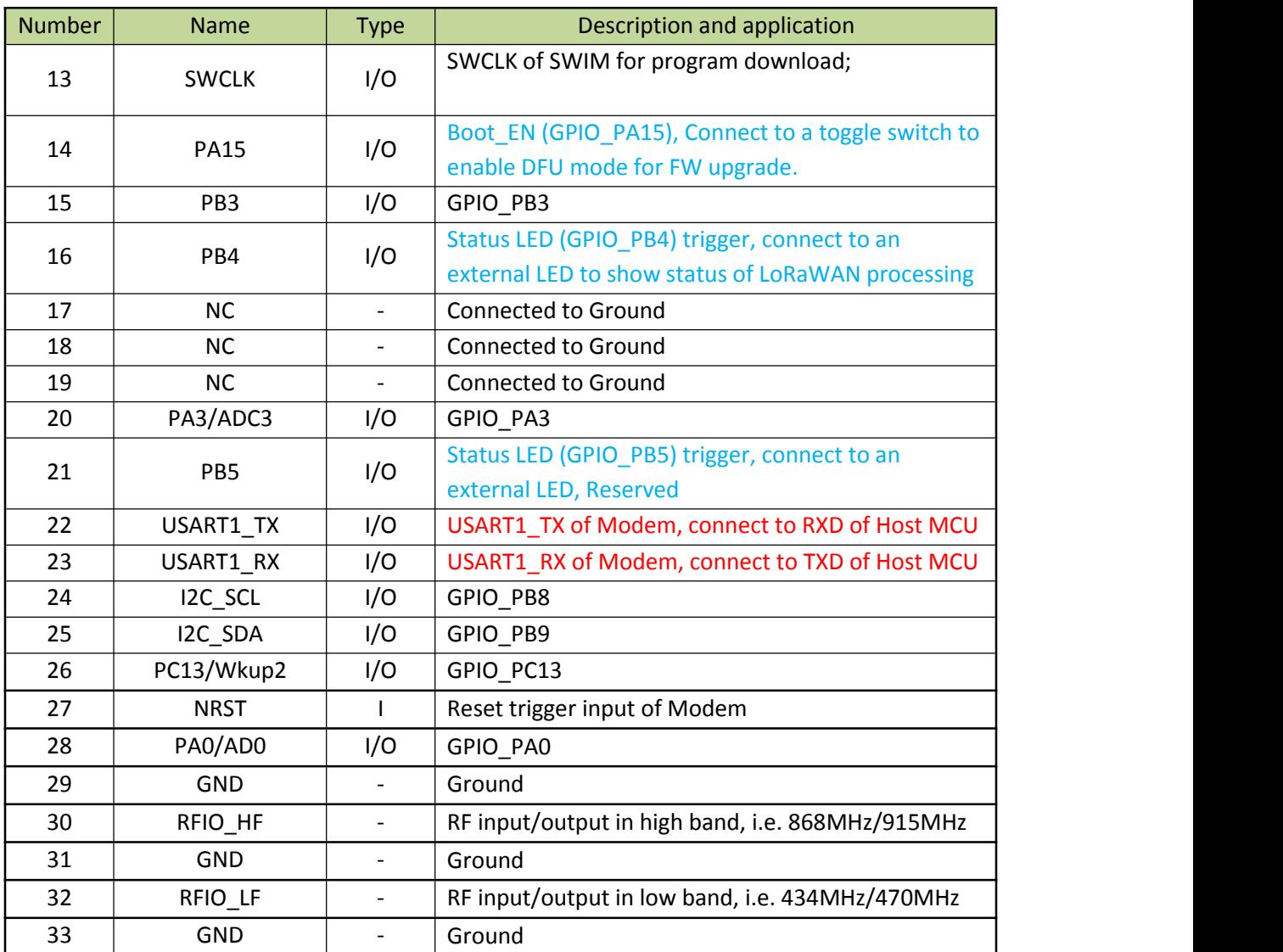

Note: (1) Optional handshake lines are supported in future firmware releases.

(2) GPIO couldn't be controlled by Host MCU by UART in current version.

# <span id="page-8-1"></span><span id="page-8-0"></span>**3 Hardware Design Reference**

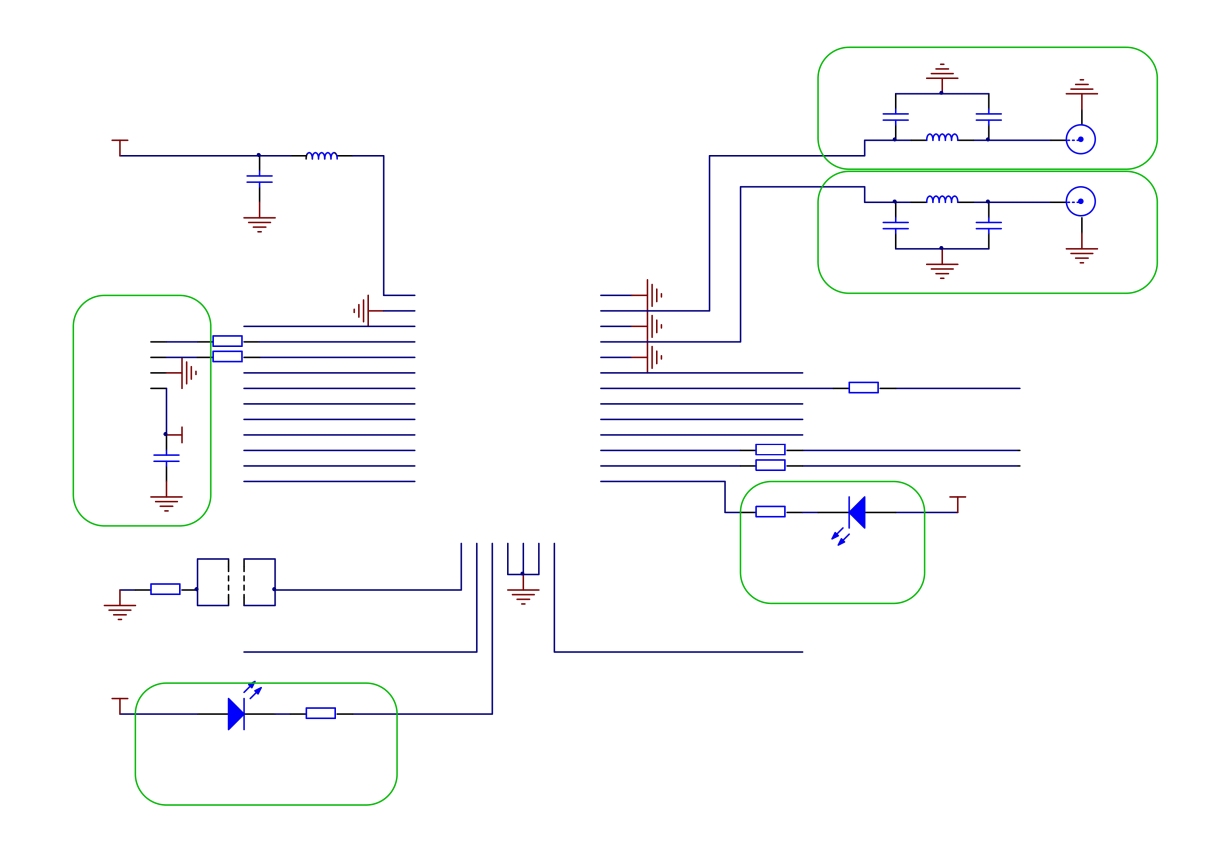

**Figure 3- 1 RHF76-052 AM Reference Design (FW upgrade with UART)**

<span id="page-9-0"></span>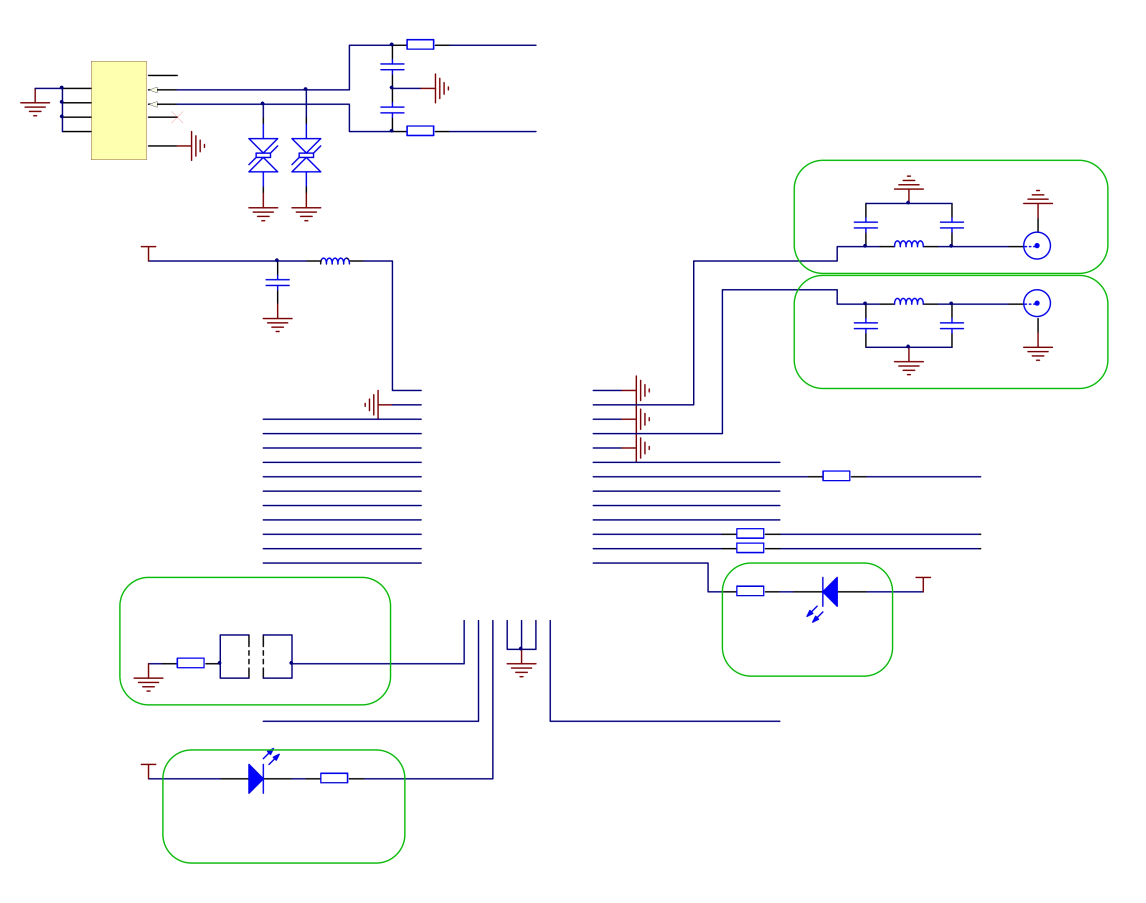

**Figure 3- 2 RHF76-052 AN Reference Design (FW upgrade with USB)**

### **Hardware design description:**

- 1) VCC operation range: +1.8V to +3.6V
- 2) Pin22 and Pin 23 of the Modem would be used as UART port, please connect to Host MCU. Pin22 should be connected to RXD of Host MCU, and Pin23 should be connected to TXD of Host MCU.
- 3) For RHF76-52 AM: Pin4 and Pin5 of the Modem would be used as FW upgrade port based on UART connection. Pin4 should be connected to RXD of Host, and Pin5 should be connected to TXD of Host.

For RHF76-052 AN: Pin10 and Pin11 of the Modem would be used as FW upgrade port based on USB CDC connection. Pin10 should be connected to USB\_DM, and Pin11 should be connected to USB\_DP.

4) Pin14 (GPIO PA15) would be used to enable the DFU mode for FW upgrade. Please connect it to a toggle switch to achieve DFU enable function via a hardware way.

Note: Customer could also use a SW way with AT command to access into DFU mode.<br>5) Pin16 would be used to show LoRaWAN processing status. Please connect this pin to a LED if need.

This LED would blink when transmit or receive a message in LoRaWAN mode.

<span id="page-10-0"></span>6) Pin21 would be used to be reserved for LED connection.

<span id="page-10-2"></span><span id="page-10-1"></span>RHF76-052AM/AN UART modem support both low band (434MHz/470MHz) and high band (868MHz/915MHz). When use an internal antenna with mismatch impedance, a  $\pi$  topology for antenna matching is strongly suggested.

7) Antenna selection

Please use a 0dBi omnidirectional antenna in the design.

# **4 Package Information**

## **4.1 Package Information**

The RHF76-052 is available in a 33-lead SMD package as shown in Figure 4-1below:

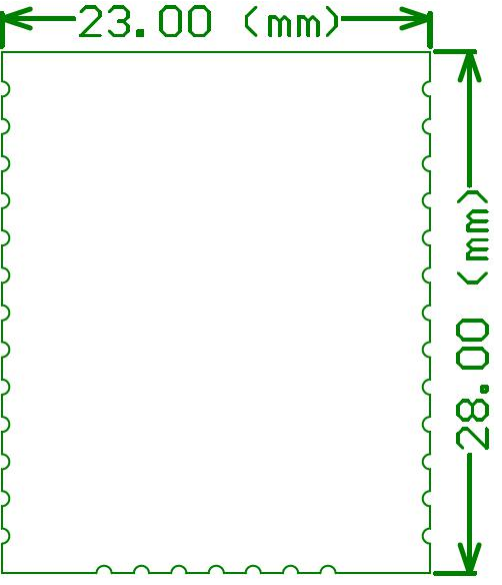

**Figure 4- 1 package outline drawing**

Figure 4- 2 show the recommended land pattern for layout.

<span id="page-11-2"></span><span id="page-11-1"></span><span id="page-11-0"></span>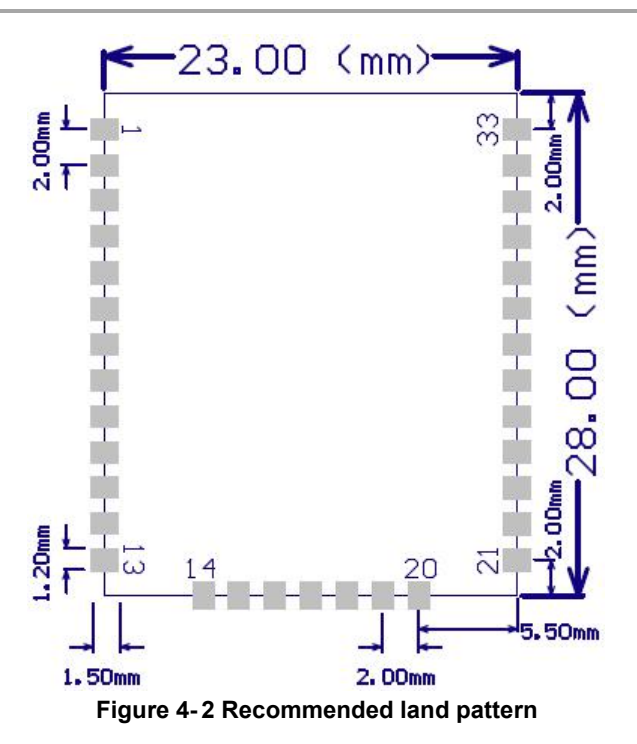

# **5 Application in LoRaWAN**

## **2.1 LoRaWAN/LoRaMAC**

LoRaWAN networks typically are laid out in a star-of-stars topology in which gateways relay messages between end-devices and a central network server at the backend. Gateways are connected to the network server via standard IP connections while end devices use single-hop LoRa™ or FSK communication to one or many gateways. All communication is generally bi-directional, although uplink communication from an end device to the network server is expected to be the predominant traffic. Communication between end-devices and gateways is spread out on different frequency channels and data rates. The selection of the data rate is a trade-off between communication range and message duration, communications with different data rates do not interfere with each other. LoRa data rates range from 0.3 kbps to 50 kbps, with different Band Width and Spreading Factor. To maximize both battery life of the end-devices and overall network capacity, the LoRa network infrastructure can manage the data rate and RF output for each end-device individually by means of an adaptive data rate (ADR) scheme.

End-devices may transmit on any channel available at any time, using any available data rate, as long as the following rules are respected:

1) The end-device changes channel in a pseudo-random fashion for every transmission. The resulting frequency diversity makes the system more robust to interferences.

2) The end-device respects the maximum transmit duty cycle relative to the sub-band used and local regulations.

<span id="page-12-1"></span><span id="page-12-0"></span>3) The end-device respects the maximum transmit duration (or dwell time) relative to the sub-band used and local regulations.

The RHF76-052 Module incorporates Semtech's LoRa Chip SX1276 and ST's ultra-low power MCU. With only 1.45uA sleep current in WOR mode, the module is really very suitable for LoRaWAN application.

### **2.2 RHF76-052 with LoRaWAN**

The Figure 5-1 and Figure 5-2 below show the power consumption of the RHF76-052 module. The code is organized so that the MCU and all peripherals are in sleep mode most of the time. In Figure 16, two RX windows will follow the TX window which is in accordance with LoRaWAN protocol. In the RX window1, the SF of the receiver would set to SF12 for example (should be same as the SF when transmit before).When there is no packet received in the RX window1, the RX window2 would occur. In the RX window2, the SF of the receiver would set to SF9.

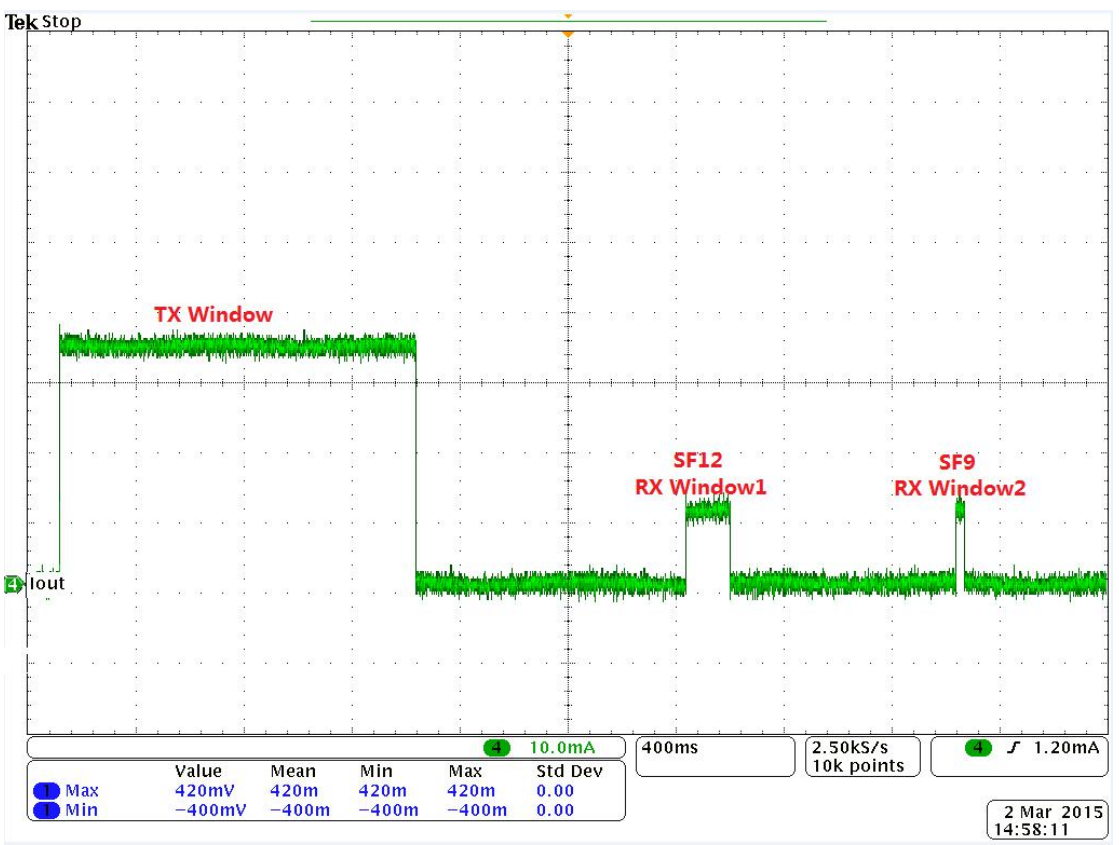

**Figure 5- 1 Energy profile of RHF76-052 application in LoRaWAN (No packet received from Server)**

In Figure 5-2, the node receive the packet from server in the RX window1.

<span id="page-13-0"></span>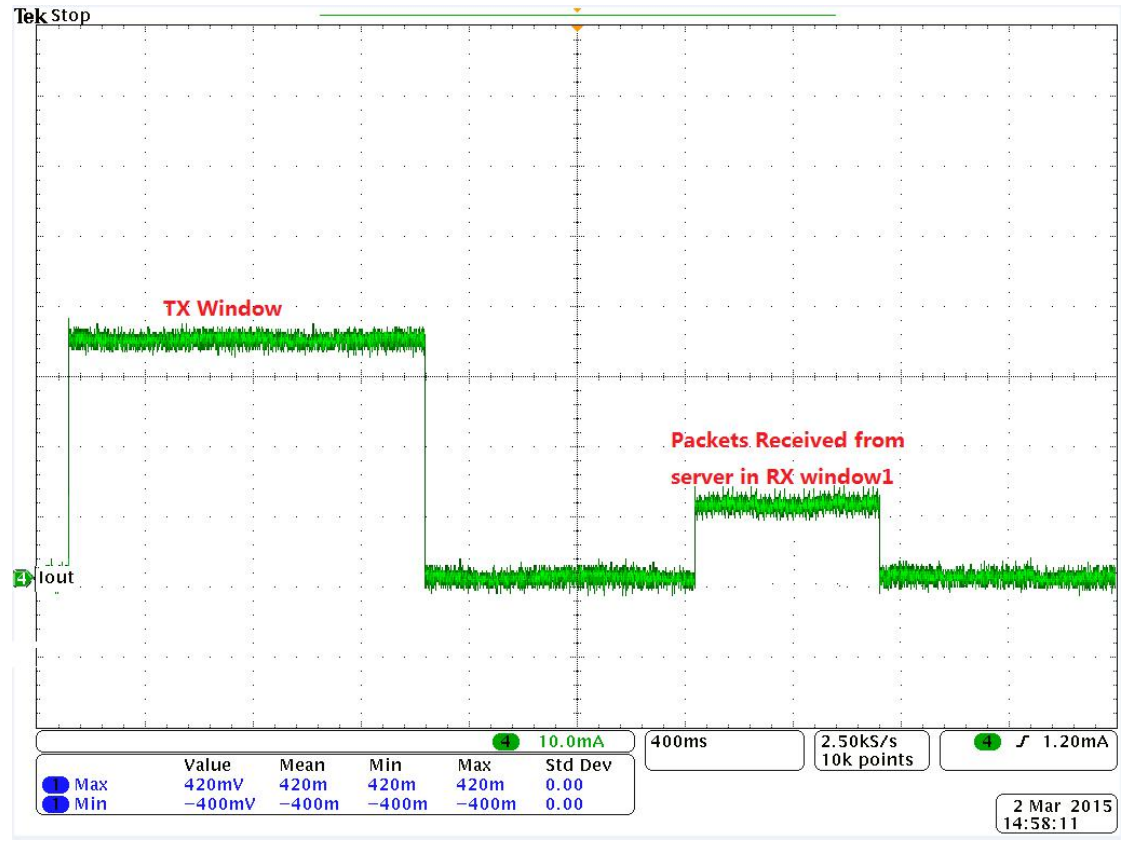

**Figure 5- 2 Energy profile of RHF76-052 application in LoRaWAN (A packet received from Server in RX window1)**

# <span id="page-14-4"></span><span id="page-14-3"></span><span id="page-14-2"></span><span id="page-14-0"></span>Part II-AT Command Specifications

# <span id="page-14-1"></span>**6 Introduction of AT Command**

RisingHF™ [LoRaWAN](http://lora-alliance.org/)™ modem is LoRaWAN compatible device, which supports flexible LoRaWAN communication. This document is intended to describe a command interface implementation of LoRaWAN Class A/C protocol. LoRaWAN protocol is available from LoRa Alliance, it is recommended to review LoRaWAN specification before using LoRaWAN modem.

# **6.1 Feature**

- Maximum 255 bytes frame
- User configuration nonvolatile
- Support all LoRaWAN R1.0 data rate schemes(EU868/US915/EU868-like)
- Customized data rate scheme
- LoRaWAN Class A/C
- Numerous test commands (LoRa P2P, Class C downlink, Continuous Wave etc.)
- Flexible hexadecimal string parser
- Ultra-low power  $(1.4uA@3.3V)^{1}$  $(1.4uA@3.3V)^{1}$  $(1.4uA@3.3V)^{1}$
- Case insensitive commands
- Flexible RXWIN2 configuration interface
- Configurable RXWIN1 channel frequency
- Possibility to enable full-duplex LoRaWAN system

## **6.2 Related Products**

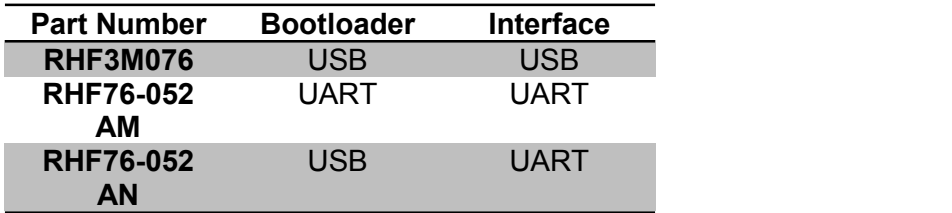

**Table 4- 1 Related products list**

Note: RHF76-052 AM and RHF76-052 AN is based on the same hardware, which is that only the firmware upgrade is different

<span id="page-14-5"></span><sup>1</sup> UART interface modem only

# <span id="page-15-0"></span>**7 Essential informations before using AT command**

# <span id="page-15-2"></span><span id="page-15-1"></span>**7.1 Conventions**

- Command is case insensitive:
- All commands have response;
- Command length never exceeds total 528 characters;
- One valid AT Command must end with '\n', "\r\n" is also valid;
- If command timeout feature is enabled, end '\n' will not be mandatory;
- <LF> means the newline character. <CR> means carriage return;
- UART [2](#page-15-3) configuration "9600, 8, n 1" (8 bits data, no parity, 1 stop bit);

## **7.2 Symbols**

- = --> Set value for command
- ? --> Query
- : --> Start a list input parameter
- + --> Prefix of command
- --> Separator of parameters
- Space --> Empty character, could be used to format command

NOTE: You could use quote sign < " > to force input parameter with space, such as <AT+MSGHEX="AA BB CC DD EE">, then "AA BB CC DD EE" is treated as one parameter. But if you input command <AT+MSGHEX=AA BB CC DD EE>. "AA BB CC DD EE" will treated as 5 *parameters, AT+MSGHEX returns error.*

# **7.3 Format**

All commands in this document are end with <CR><LF>. In order to facilitate the description, all <CR><LF> is intentionally omitted in this document.

### **7.3.1 Query**

Use query command to check LoRaWAN modem configuration, such as channel configuration, ADR status, TX power, etc.

**AT+COMMAND**

#### **AT+COMMAND?**

#### **AT+COMMAND=?**

*NOTE: Query format is available with every LoRaWAN supported command*

### **7.3.2 Configure / Control**

Uses configure/control command to set new configuration or control transaction.

**AT+COMMAND=DATA**

### **7.3.3 Return**

Return data is in format like "+CMD: RETURN DATA" **+COMMAND: "RETURN DATA"**

<span id="page-15-3"></span><sup>2</sup> *RHF76-052AM supports UART interface*

*RHF3M076 supports USB CDC interface of which UART configuration isunconcerned*

# <span id="page-16-2"></span><span id="page-16-1"></span><span id="page-16-0"></span>**7.4 Error**

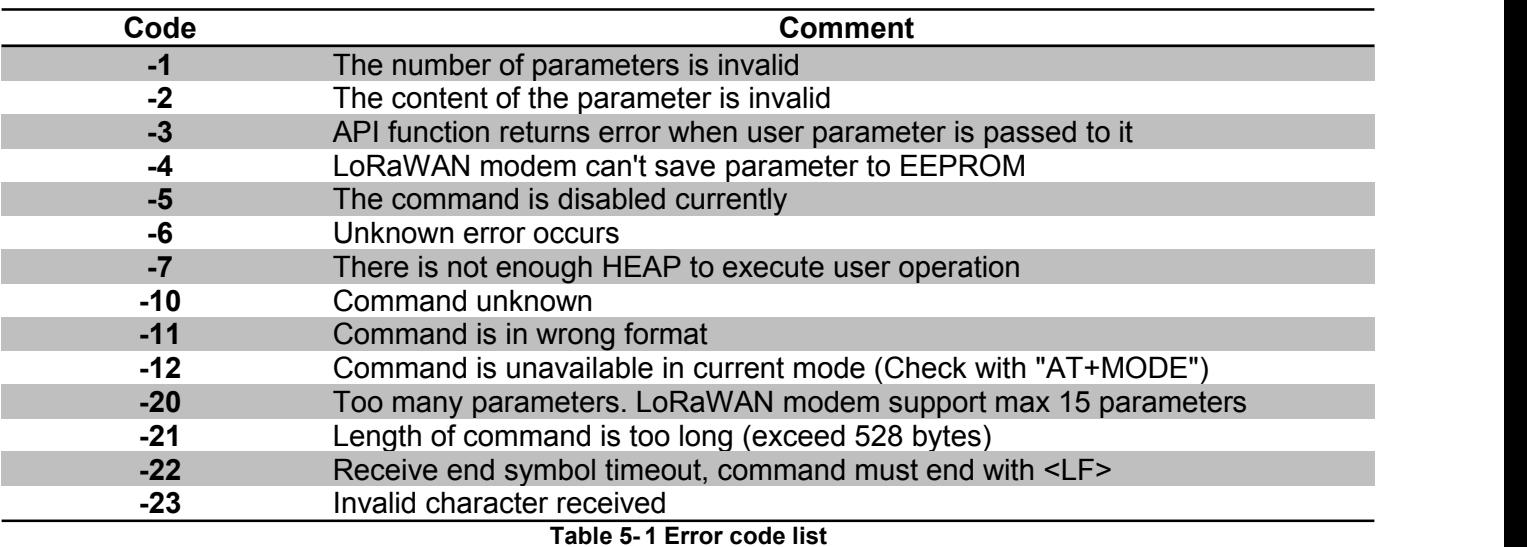

This error code list applies to all LoRaWAN supported command. User could refer to this list to know what is happening to LoRaWAN modem, when gets errors.

## **7.5 EEPROM**

Items below will be synchronized to EEPROM of LoRaWAN modem once changed successfully, this makes LoRaWAN mode memorized, user doesn't need to reconfigure parameter after repower, LoRaWAN modem helps to keep it. If user wants to go back factory default configuration, refer to 3.18 FDEFAULT.

| ltem                              |
|-----------------------------------|
| Channel frequency, datarate range |
| (up to 16 channels)               |
| <b>Datarate</b>                   |
| <b>TX power</b>                   |
| ADR                               |
| RX Window2 frequency/datarate     |
| RX Window1 frequency              |
| Keys(NwkSkey, AppSkey, AppKey)    |
| ID(DevAddr, DevEUI, AppEui)       |
| <b>PORT</b>                       |
| Unconfirmed message repetition    |
| Mode <sup>3</sup>                 |
| <b>LWABP/LWOTAA</b>               |
| Customize data rate scheme        |
| Delay(RX1, RX2, JRX1, JRX2)       |
| Table 5-2 Memorized configuration |

<span id="page-16-3"></span><sup>&</sup>lt;sup>3</sup> Test mode is not stored; a reset during test mode makes modem switch back to previous mode.

## <span id="page-17-0"></span>**7.6 Payload Length Limitation**

Payload length depends on the current using spread factor and band width.Table below shows the relationship of "Spread Factor", "Band Width", "PHYPayload" and "MacPayload".

**Spread Factor Band Width PHYPayload MacPayload FRMPayload**

# <span id="page-18-1"></span><span id="page-18-0"></span>**8 AT Commands description**

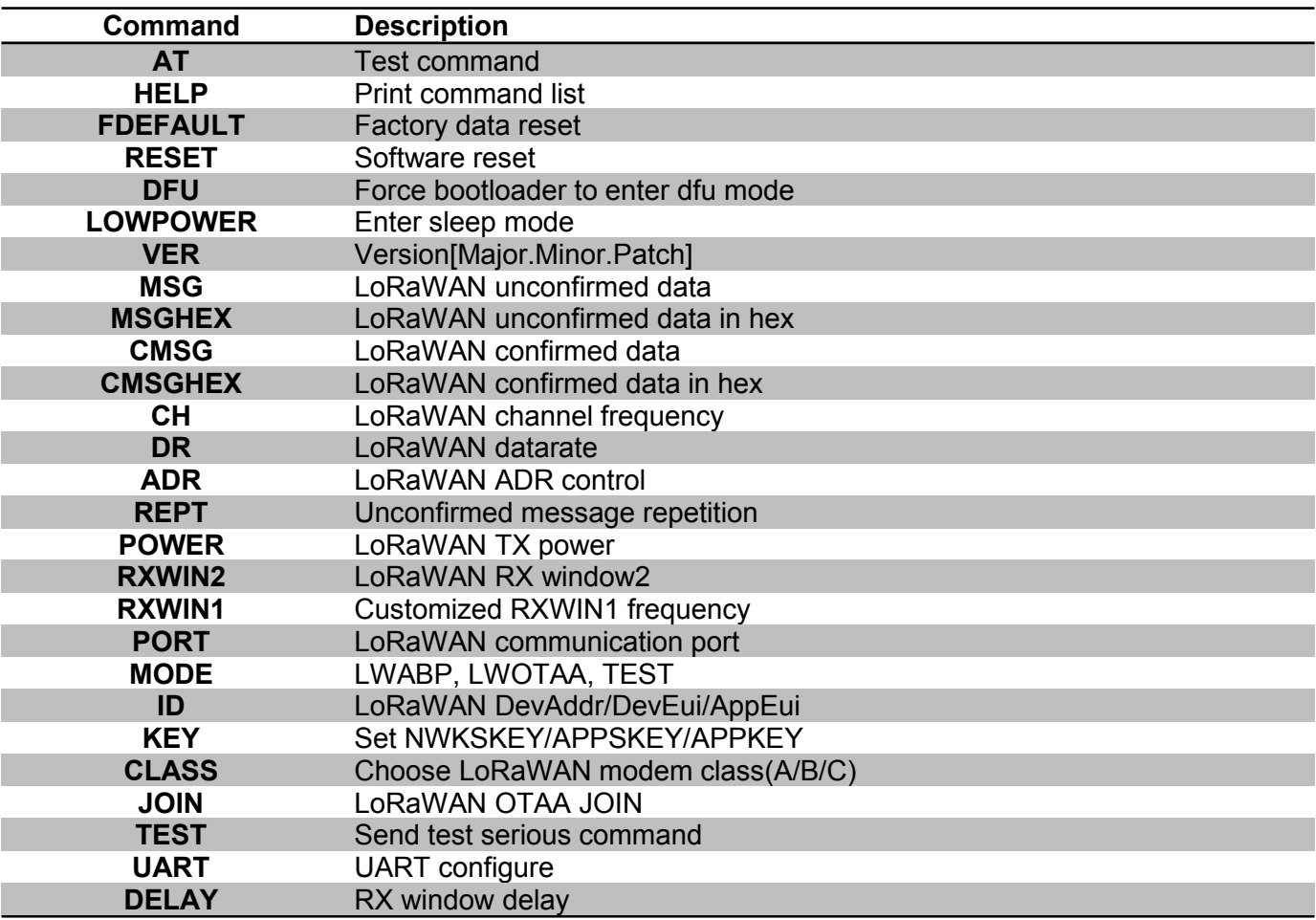

**Table 6- 1 Command List**

# <span id="page-19-0"></span>**8.1 AT**

Use to test if connection of module is OK. This is a dummy command just like other common "AT modules"

Format:

**AT**

**AT?**

Return:

**+AT: OK**

# **8.2 ID**

Use to check the ID of the LoRaWAN module, or change the ID. Read ID Format:

```
AT+ID // Read all, DevAddr(ABP), DevEui(OTAA), AppEui(OTAA)
      AT+ID? // Read all
      AT+ID=? // Read all
      AT+ID=DevAddr // Read DevAddr
      AT+ID=DevEui // Read DevEui
      AT+ID=AppEui // Read AppEui
      AT+ID=DevAddr, "new devaddr" // Set new DevAddr
      AT+ID=DevEui, "new deveui" // Set new DevEui
      AT+ID=AppEui, "new appeui" // Set new AppEui
Return:
      +ID: DevAddr, xx:xx:xx:xx
      +ID: DevEui
4, xx:xx:xx:xx:xx:xx:xx:xx
      +ID: AppEui
5, xx:xx:xx:xx:xx:xx:xx:xx
Change end device address (DEVADDR)
      AT+ID=DevAddr, "4 bytes length hex identifier"
      eg: AT+ID=DevAddr, "01234567"
      eg: AT+ID=DEVADDR, "01 23 45 67" Return:
      +ID: DevAddr, 01:23:45:67
Change device extended unique identifier (DEVEUI)
      AT+ID= DevEui, "8 bytes length hex identifier (64bit)"
      eg: AT+ID=DevEui, "0123456789ABCDEF"
      eg: AT+ID=DEVEUI, "01 23 45 67 89 AB CD EF" Return:
      +ID: DevEui, 01:23:45:67:89:AB:CD:EF
```
Change device extended unique identifier (**APPEUI**)

<span id="page-19-2"></span><sup>5</sup> Default AppEui is **52:69:73:69:6E:67:48:46**

<span id="page-19-1"></span><sup>4</sup> DevEui which issupplied by RisingHF are derived from STM32's UUID, these EUIs are RisingHF unique is not standard IEEE EUI-64, , it is recommended to apply and use IEEE-EUI64.

```
AT+ID= AppEui, "8 bytes length hex identifier (64bit)"
eg: AT+ID=AppEui, "0123456789ABCDEF"
eg: AT+ID=APPEUI, "01 23 45 67 89 AB CD EF"
```
#### Return:

**+ID: AppEui, 01:23:45:67:89:AB:CD:EF**

## **8.3 RESET**

Use to reset the module. If module returns error, then reset function is invalid. Format:

**AT+RESET**

Return:

```
+RESET: OK
```
**+RESET: ERROR(-5) // USB interface device returns error** *Note: This command is unavailable if the LoRaWAN modem is USB interface device*

# **8.4 MSG**

Use to send string format frame which is no need to be confirmed by the server. Format:

**AT+MSG="Data to send"**

Return:

**+MSG: Start LoRaWAN transaction +MSG: TX "xxxxxx" +MSG: Done**

```
Example: (Normal)
```

```
+MSG: Start LoRaWAN transaction
       +MSG: TX "RisingHF"
       +MSG: Done
Example: (Downlink message, RX payload isin hex format)
       +MSG: Start LoRaWAN transaction
       +MSG: TX "RisingHF"
       +MSG: PORT: 8; RX: "12 34 56 78"
       +MSG: RXWIN2
6, RSSI -106, SNR 4
       +MSG: Done
Example: (MAC command received)
       +MSG: Start LoRaWAN transaction
       +MSG: TX "RisingHF"
       +MSG: LoRaWAN command received
       +MSG: RXWIN2, RSSI -88, SNR 13.75
       +MSG: Done
```
# **8.5 CMSG**

Use to send string format frame which must be confirmed by the server. Format:

<span id="page-20-1"></span><sup>&</sup>lt;sup>6</sup> RXWIN2: Message is received during RX Window2; RXWIN1: RX Window1; RXWIN0: Class C Extra RXWIN2.

```
AT+CMSG="Data to send" Return: (NACK)
       +CMSG: Start LoRaWAN transaction
       +CMSG: TX "RisingHF"
       +CMSG: Wait ACK
       +CMSG: Done
Return: (ACK Received)
       +CMSG: Start LoRaWAN transaction
       +CMSG: TX "RisingHF"
       +CMSG: Wait ACK
       +CMSG: ACK Received
       +CMSG: RXWIN2, RSSI -88, SNR 13.75
       +CMSG: Done
Return: (ACK with Payload received)
       +CMSG: Start LoRaWAN transaction
       +CMSG: Wait ACK
       +CMSG: ACK Received
       +CMSG: PORT: 5; RX: "14 54 54"
       +CMSG: RXWIN2, RSSI -88, SNR 13.5
       +CMSG: Done
```
# **8.6 MSGHEX**

Use to send hex format frame which is no need to be confirmed by the server. Format:

```
AT+MSGHEX="xx xx xx xx"
       eg: AT+MSGHEX="11 22 33 AA BB FF" Return:
       +MSGHEX: Start LoRaWAN transaction
       +MSGHEX: TX "xxxxxx"
       +MSGHEX: Done
```
For detailed examples, please refer to MSG. MSG and MSGHEX are the same command except payload format.

# **8.7 CMSGHEX**

Use to send hex format frame which must be confirmed by the server. Format:

```
AT+CMSGHEX="Data to send"
eg: AT+CMSGHEX="11 22 33 AA BB FF"
```
Return:

**+CMSGHEX: Start LoRaWAN transaction**

**+CMSGHEX: TX "xxxxxx"**

**+CMSGHEX: Wait ACK**

**+CMSGHEX: Done**

For detailed examples, please refer to CMSG. CMSG and CMSGHEX are the same command except payload format.

## <span id="page-22-2"></span><span id="page-22-1"></span><span id="page-22-0"></span>**8.8 PORT**

Set PORT number which will be used by MSG/CMSG/MSGHEX/CMSGHEX command to send message, port number should range from 1 to 255. User should refer to LoRaWAN specification to choose port.

Format:

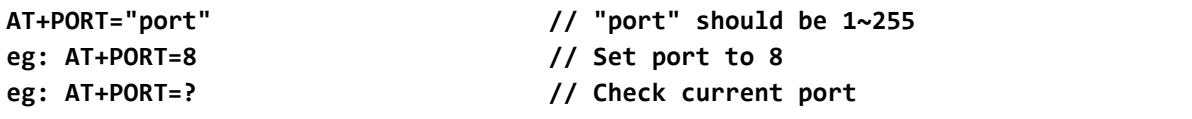

Return:

**+PORT: 8 // PORT query/set return**

# **8.9 ADR**

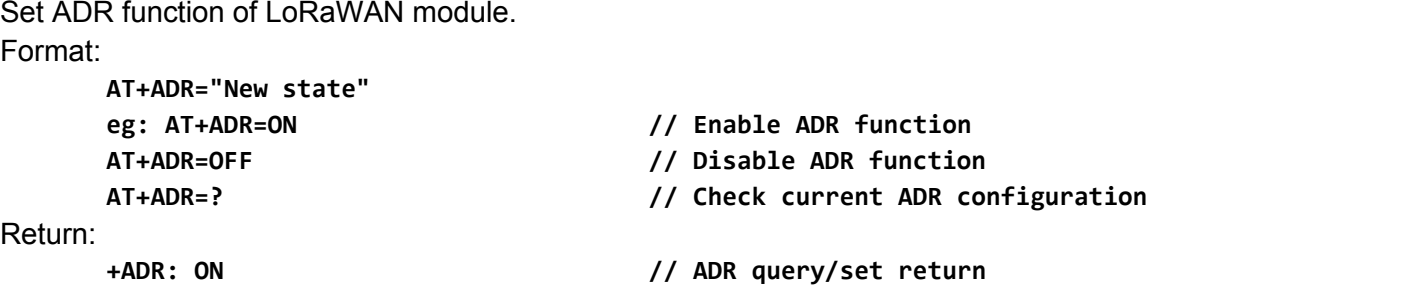

## **8.10 DR**

Use LoRaWAN defined DRx to set datarate of LoRaWAN AT modem. Refer to Table 3-2 LoRaWAN EU868 Data Rate Scheme and Table 3- 3 LoRaWAN US915 Data Rate Scheme about the detailed definition of LoRaWAN data rate.

Format:

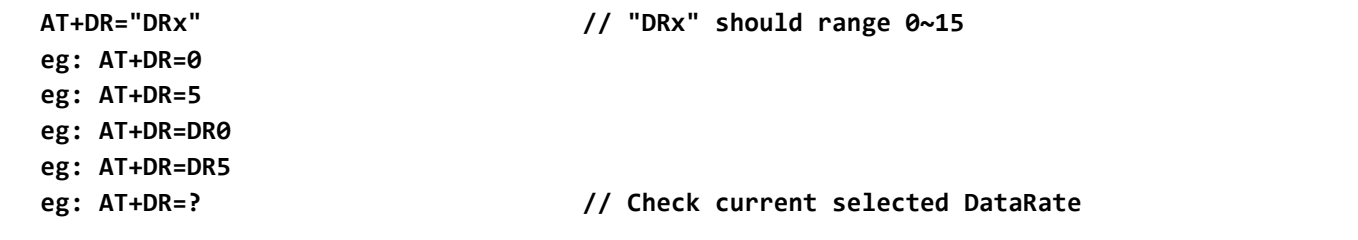

Return:

**+DR: DR0 +DR: US915 DR0 SF10 BW125K** Return: *(ADR is functional)* **+DR: DR0 (ADR DR3) +DR: US915 DR3 SF7 BW125K +DR: US915 DR0 SF10 BW125K**

### **8.10.1 Datarate Scheme**

LoRaWAN R1.0 defines 2 kinds of datarate scheme: EU868 (or EU868-like) and US915. RisingHF LoRaWAN modem supports both this 2 kinds of datarate.

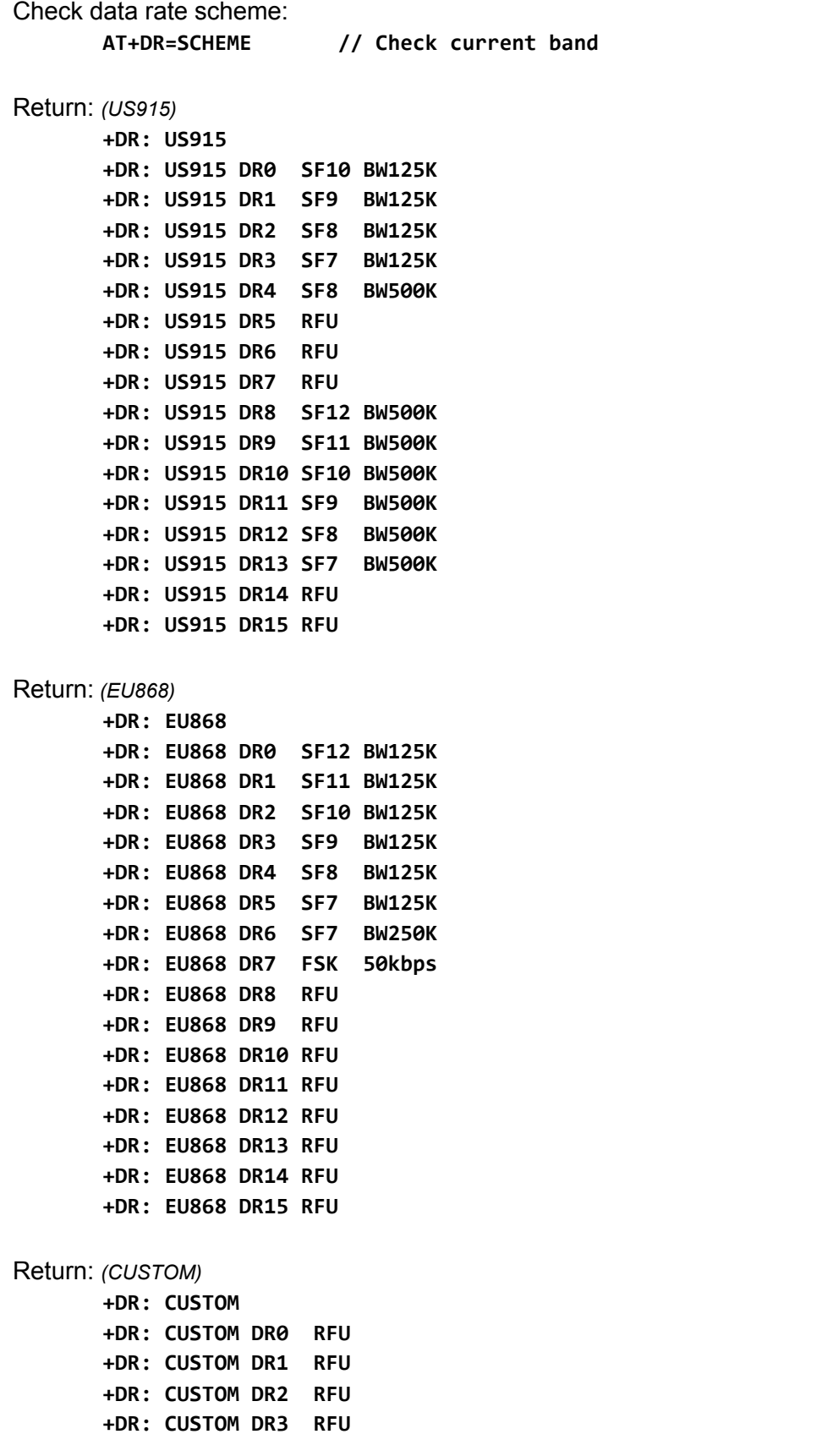

<span id="page-24-0"></span>**+DR: CUSTOM DR4 RFU +DR: CUSTOM DR5 RFU +DR: CUSTOM DR6 RFU +DR: CUSTOM DR7 RFU +DR: CUSTOM DR8 RFU +DR: CUSTOM DR9 RFU +DR: CUSTOM DR10 RFU +DR: CUSTOM DR11 RFU +DR: CUSTOM DR12 RFU +DR: CUSTOM DR13 RFU +DR: CUSTOM DR14 RFU +DR: CUSTOM DR15 RFU**

#### Choose data rate scheme

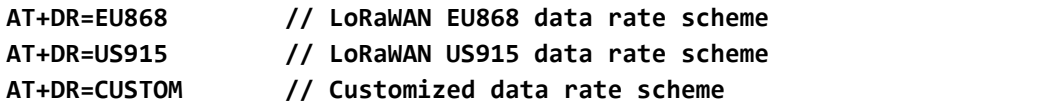

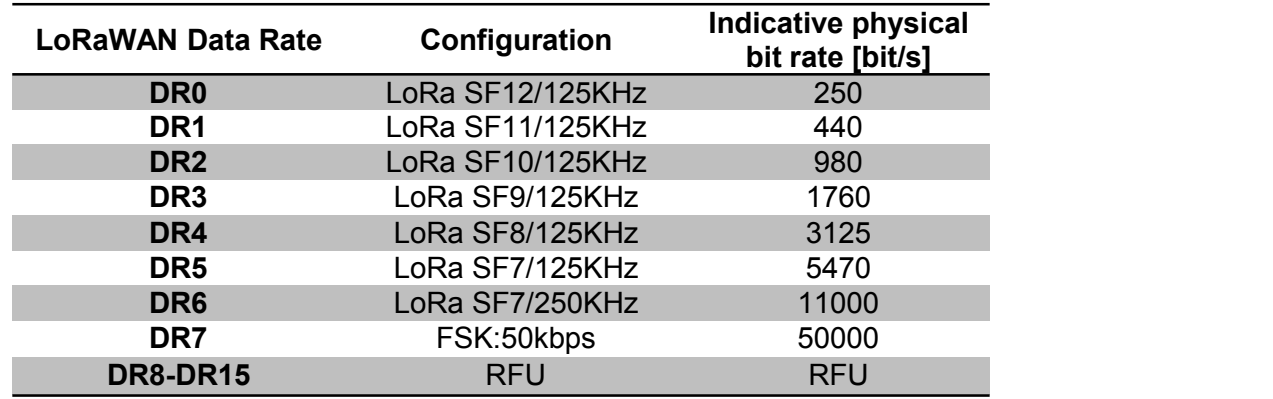

**Table 6- 2 LoRaWAN EU868 Data Rate Scheme**

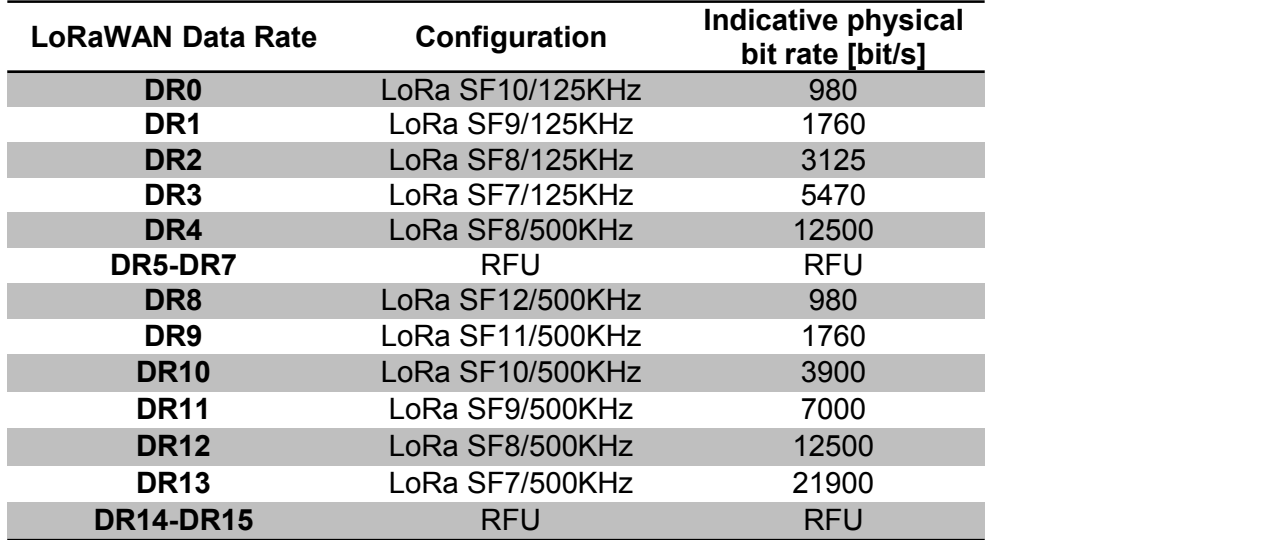

**Table 6- 3 LoRaWAN US915 Data Rate Scheme**

#### <span id="page-25-0"></span>**8.10.2 Customized Data Rate Scheme**

In order to provide maximum flexibility to define data rate, this customized data rate scheme feature is added from firmware v1.8.0.

Define a new data rate: **AT+DR=CUSTOM, DRx, SFx, BW, [DRx (RXWin1)]**

Note: [DRx (RXWin1)] is optional parameter, which could be used to specify an RXWin1 data rate for a *predefined data rate. For example, "AT+DR=CUSTOM, DR0, SF10, 500, DR4" will map DR0 and DR4, this means when sending a message use DR0, RXWIN1 will set DR11 to receive downlink. This feature is* useful when downlink output power is higher than uplink, in this situation, it is reasonable to use higher *data rate and still keep uplink budget and downlink budget balance, and make whole network high efficient. If absent, RXWIN1 data rate will be set to the same as uplink data rate in default.*

Set data rate to RFU (Reserve For Use) **AT+DR=CUSTOM, DRx, RFU**

Example:

**// Set DR0 to SF7 and BW125KHz**

**AT+DR=CUSTOM, DR0, SF7, 125**

Return:

**+DR: CUSTOM DR0 SF7 BW125K //By default downlink DR is the same as uplink DR**

Example:

**// Set DR0 to SF9 and BW500KHz, and map DR0 (uplink) with DR11 (downlink).**

**AT+DR=CUSTOM, DR3, SF10, 500, DR4**

Return:

**+DR: CUSTOM DR3 SF10 BW500K DLDR4**

Example:

**// Set DR0 to FSK 50kpbs**

**AT+DR=CUSTOM,DR0,FSK**

Return:

**+DR: CUSTOM DR0 FSK 50kbps**

Example:

**// Set DR0 to FSK 50kpbs, and map DR0 with DR5,**

**// Note: [BW] parameter should be set to 0 or any other integer.**

**AT+DR=CUSTOM,DR0,FSK,0,DR5**

Return:

**+DR: CUSTOM DR0 FSK 50kbps**

Example:

**// Set DR0 to RFU**

**AT+DR=CUSTOM, DR0, RFU**

V2.6 2015-12-03 www.risinghf.com

<span id="page-26-0"></span>Return: **+DR: CUSTOM DR0 RFU** Example: **// Check custom data rate scheme AT+DR=CUSTOM AT+DR=SCHEME** Return: **+DR: CUSTOM +DR: CUSTOM DR0 SF7 BW125K +DR: CUSTOM DR1 RFU +DR: CUSTOM DR2 RFU +DR: CUSTOM DR3 SF10 BW500K DLDR4 +DR: CUSTOM DR4 RFU +DR: CUSTOM DR5 RFU +DR: CUSTOM DR6 RFU +DR: CUSTOM DR7 RFU +DR: CUSTOM DR8 RFU +DR: CUSTOM DR9 RFU +DR: CUSTOM DR10 RFU +DR: CUSTOM DR11 RFU +DR: CUSTOM DR12 RFU +DR: CUSTOM DR13 RFU +DR: CUSTOM DR14 RFU**

**+DR: CUSTOM DR15 RFU**

Note: After changing the data rate scheme, user should run commands below to check if the data rate *settings are valid, and make sure no RFU data rate is used.AT+CH*

*AT+RXWIN2 AT+DR*

## **8.11 CH**

Set channel parameter of LoRaWAN modem, Set frequecy zero to disable one channel. Format:

- **AT+CH="LCn", ["Freq"], ["DR\_MIN"], ["DR\_MAX"] // Change the LCn channel frequency to "Freq" // "Freq" is in MHz. // Available DR\_MIN/DR\_MAX range DR0 ~ DR15**
- 1. Change channel LC0 frequency to 433.3MHz, datarate DR0~DR5 **eg: AT+CH=0, 433.3, DR0, DR5**
- 2. Change channel LC1 frequency to 433.5MHz, datarate DR0~DR2 **eg: AT+CH=1, 433.5, DR0, DR2**

<span id="page-27-0"></span>3. Disable channel LC2 **eg: AT+CH=2, 0**

- 4. Change channel LC3 frequency to 433.7MHz, with default datarate DR0~DR5 **eg: AT+CH=? eg: AT+CH=3, 433.7 // It is not recommended to use this command**
- 5. Change channel LC0 frequency to 433.3MHz,DR7 **eg: AT+CH=0, 433.3, DR7**
- 6. Change channel LC3 frequency to 433.7MHz, datarate DR0~DR5 **eg: AT+CH=3, 433.7, 0, 5**
- 7. Change channel LC3 frequency to 433.7MHz, datarate DR7 **eg: AT+CH=3, 433.7, DR7**

Return:

**+CH: 3,433700000,DR0:DR5 +CH: 3,433700000,DR1**

Query Return Format:

**+CH: TOTAL\_CHANNEL\_NUMBER; LCn,FREQn,DR\_MINn,DR\_MAXn; LCy,FREQy,DR\_MINy,DR\_MAXy; ... LCz,FREQz,DR\_MINz,DR\_MAXz;**

```
eg: +CH: 8; 0,433300000,DR0,DR5; 1,433500000,DR0,DR5; 2,433700000,DR0,DR5;
3,433900000,DR0,DR5; 4,434100000,DR0,DR5; 5,434300000,DR0,DR5; 6,434500000,DR0,DR5;
7,434700000,DR0,DR5;
```
## **8.12 POWER**

Set TX power of LoRaWAN AT Module, valid power value 20, 14, 11, 8, 5, 2. Format:

**AT+POWER="Power value" // Change LoRaWAN Tx Power eg: AT+POWER=14 // Change LoRaWAN AT module TX power to 14dBm**

Return:

**+POWER: 14**

## **8.13 REPT**

Unconfirmed message repeats times.

```
Format:
```

```
AT+REPT="Repeat Times" //Repeat times" should range 1~15
eg: AT+REPT=2 //Repeat 2 times
```
Return:

**+REPT: 2**

## <span id="page-28-0"></span>**8.14 RXWIN2**

Set second RX window frequency and Data Rate. This command will change RXWIN2 configuration, which may cause downlink lost, if configuration is wrong.

```
Format:
```
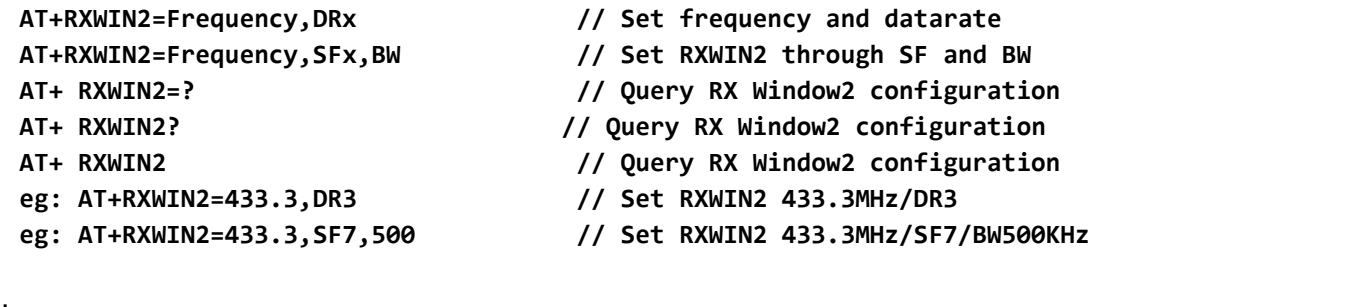

Return:

```
// General data rate
+RXWIN2: 433300000,DR5
// Customized RX Window2 data rate with spread factor and band width
+RXWIN2: 433000000,SF7,BW125K
```
From firmware 1.8.0, RXWIN2 command could support more flexible configuration. Both LoRaWAN defined data rate (combination of spread faction and band width) and LoRa defined spread factor and band width format are supported. User could set his RXWIN2 to any possible SF and BW scheme, which is a very useful function for LoRaWAN proof of concept.

## **8.15 RXWIN1**

RXWIN1 command could be used to set customized RXWIN channel, each RXWIN channel maps to an uplink channel. When RXWIN1 is enabled, user need make sure every uplink channel has its own mapped RXWIN1 channel, or the modem may perform unexpected.

**With this special RXWIN1 command,a function of frequency shift between uplink and downlink is possible, then full-duplex is easy to achieve for the system if gateway support.**

```
a) Enable RXWIN1
       AT+RXWIN1=ON
b) Disable RXWIN1
       AT+RXWIN1=OFF
c) Set RXWIN1
       AT+RXWIN1=CH,FREQ
CH is the channel number 0~16. FREQ is in MHz
       eg: AT+RXWIN1=0,868.9
d) Check RXWIN1
       AT+RXWIN1 // return normal or special case
       // RXWIN1 is disabled
       +RXWIN1: OFF
       // RXWIN1 is enabled
       +RXWIN1: ON; 8; 0, 923300000; 1, 923900000; 2, 924500000; 3, 925100000;
                   4, 925700000; 5, 926300000; 6, 926900000; 7, 927500000;
```
# <span id="page-29-0"></span>**8.16 VER**

Check firmware version. Versioning rule refers to Semantic [Versioning](http://semver.org/) 2.0.0.

Format:

**AT+VER=? AT+VER? AT+VER**

Return:

**+VER: \$MAJOR.\$MINOR.\$PATCH +VER: 1.8.0**

# **8.17 KEY**

Change LoRaWAN related AES-128 KEY. If wrong key is used, your LoRaWAN modem will be rejected by LoRaWAN server. Contact server administrator to know what keyshould use. All KEYs are unreadable for security, the one who forgets his KEY need rewrite with a new key.

```
Format:
Change network session key (NWKSKEY)
       AT+KEY=NWKSKEY, "16 bytes length key"
       eg: AT+KEY=NWKSKEY, "2B7E151628AED2A6ABF7158809CF4F3C"
       eg: AT+KEY=NWKSKEY, "2B 7E 15 16 28 AE D2 A6 AB F7 15 88 09 CF 4F 3C" Return:
       +KEY: NWKSKEY 2B 7E 15 16 28 AE D2 A6 AB F7 15 88 09 CF 4F 3C
Change application session key (APPSKEY)
       AT+KEY=APPSKEY, "16 bytes length key"
       eg: AT+KEY=APPSKEY, "2B7E151628AED2A6ABF7158809CF4F3C"
       eg: AT+KEY= APPSKEY, "2B 7E 15 16 28 AE D2 A6 AB F7 15 88 09 CF 4F 3C" Return:
       +KEY: APPSKEY 2B 7E 15 16 28 AE D2 A6 AB F7 15 88 09 CF 4F 3C
Change application session key (APPKEY)
       AT+KEY=APPKEY, "16 bytes length key"
       eg: AT+KEY=APPKEY, "2B7E151628AED2A6ABF7158809CF4F3C"
           AT+KEY= APPKEY, "2B 7E 15 16 28 AE D2 A6 AB F7 15 88 09 CF 4F 3C" Return:
       +KEY: APPKEY 2B 7E 15 16 28 AE D2 A6 AB F7 15 88 09 CF 4F 3C
```
# **8.18 FDEFAULT**

Reset LoRaWAN AT modem to factory default configuration. Command "AT+FDEFAULT=RISINGHF" should be used to do the factory reset. Company name "RISINGHF" (case insensitive) is kept on purpose to avoid command to be triggered unexpectedly. After reset user could use "Query" format command to know which configuration is used.

Format:

<span id="page-30-0"></span>**AT+FDEFAULT=RISINGHF**

#### Return:

**+FDEFAULT: OK**

<span id="page-30-1"></span>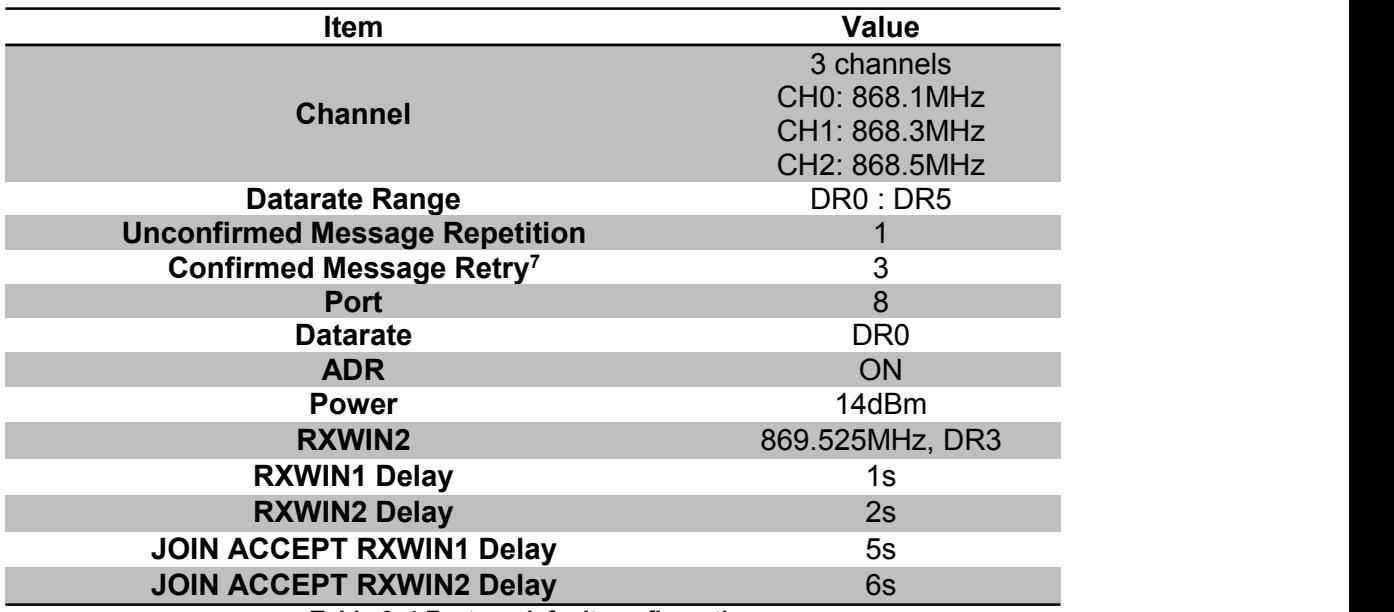

**Table 6- 4 Factory default configuration**

NOTE: Customized modem may be precompiled to use a different factory default configuration. If any user has request, please contact *RisingHF [support@risinghf.com](file:///E:/Semtech/Customer/RISINGHF/project/rhf3m076/20151128-test-report-yuhai/support@risinghf.com).*

## **8.19 DFU**

Use to enter DFU mode. If user need to enter DFU mode to update LoRaWAN modem firmware, then user should first send "AT+DFU=ON" command to enable firmware upgrade. Once DFU mode is on, user should repower LoRaWAN modem (unplug and plug back), after repowered LoRaWAN will enter DFU mode, user could use DfuSe tool to update the firmware. If user want to exit DFU mode without upgrade, user just need to repower again, LoRaWAN modem will exit DFU mode automatically.

For UART bootloader, "AT+DFU=ON" command will make device enter bootloader mode automatically.

Format:

```
AT+DFU="New state"
eg: AT+DFU=ON // Enable DFU function
eg: AT+DFU=OFF // Disable DFU function
AT+DFU=? // Check if DFU is enabled configuration
```
Return:

**+DFU: ON +DFU: OFF**

Example: (RHF76-052AM/RHF76-052AN)

```
+DFU: ON
```
**Enter bootloader mode after reboot**

<span id="page-30-2"></span> $7$  Confirmed message retry number of time is fixed value, which can't be change through AT command.

V2.6 2015-12-03

**Reboot in 5s...** Example: (RHF3M076)

<span id="page-31-0"></span>**+DFU: ON // Need manually repower RHF3M076 device**

Note: DFU mode is risky. Before updating, user must make sure the firmware is supplied by RisingHF, a wrong firmware may brick LoRaWAN *modem.*

## **8.20 HELP**

Return brief help information. Refer to Table 3- 1 Command List.

```
Format:
```
**AT+HELP=? AT+HELP? AT+HELP** Return: **+HELP: OK AT -- AT Ping HELP -- Print command list FDEFAULT -- Factory data reset RESET -- Software reset DFU -- Bootloader mode LOWPOWER -- Enter sleep mode VER -- Version MSG -- Unconfirmed MSGHEX -- Unconfirmed (HEX) CMSG -- Confirmed CMSGHEX -- Confirmed (HEX) CH -- Set channel ADR -- ADR ON/OFF DR -- Set datarate REPT -- MSG/MSGHEX repetition POWER -- TX power RXWIN1 -- RX window1 RXWIN2 -- RX window2 PORT -- TX port MODE -- LWABP/LWOTAA/TEST ID -- DevAddr/DevEui/AppEui KEY -- NWKSKEY/APPSKEY/APPKEY CLASS -- Class(A/B/C) JOIN -- OTAA Join request TEST -- Test commands UART -- UART configure DELAY -- RX window delay**

# <span id="page-32-0"></span>**8.21 MODE**

Use to select work mode. LWABP<sup>[8](#page-32-1)</sup>, LWOTAA<sup>[9](#page-32-2)</sup>, TEST are supported. LoRaWAN modem can only work with one mode at a time. By default, LWABP is enabled, all test commands are unavailable, LoRaWAN will return error(-12) if it receives test command in non-test mode.

"AT+MODE" command will reset LoRaWAN stack when first enter LWABP/LWOTTA mode and reset LoRa chip when first enter test mode.

LWABP/LWOTAA mode status is remembered by LoRaWAN modem, each time LoRaWAN modem starts, it will enter previous working mode before reset or repower.

Format:

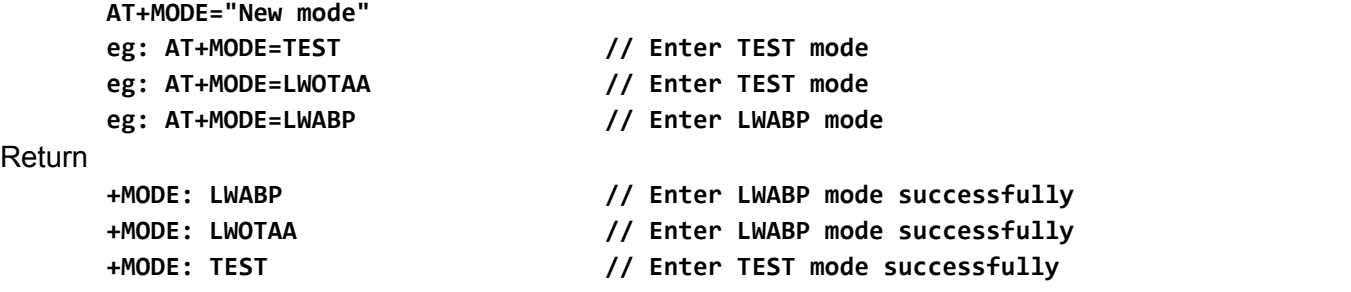

## **8.22 JOIN**

When OTAA mode is enabled, JOIN command could use to join a known network. Format:

```
AT+JOIN=["Times"], ["DELAY"], ["DELAY RANDOM OFFSET"]
AT+JOIN=REJOIN
```
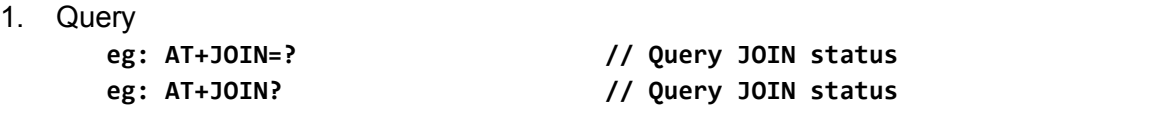

2. Join

```
eg: AT+JOIN // Send JOIN request
```
- 3. Disconnect with current network, force send one JOIN request **eg: AT+JOIN=FORCE**
- 4. Stop JOIN

**eg: AT+JOIN=STOP**

5. Auto send JOIN request 10 times with (20 +/- 4)s delay, set times to 0 join forever. **eg: AT+JOIN=10, 20, 4 eg: AT+JOIN=0 // JOIN forever with default delay(10 +/- 2)s**

<span id="page-32-1"></span><sup>&</sup>lt;sup>8</sup> LWABP is short for LoRaWAN Activation By Personalization. Check < LoRaWAN™ Specification> for details

<span id="page-32-2"></span>*<sup>9</sup> LWOTAA is short for LoRaWAN Over-The-Air-Activation.*

- 6. Returns
	- a) Join successfully

```
+JOIN: Starting
```

```
+JOIN: NORMAL, count 1, 0s, 0s
AT+DR=CUSTOM,DR0,FSK
```

```
+JOIN: NetID 000024 DevAddr 48:00:00:01
```
**+JOIN: Done**

b) Join failed **+JOIN: Join failed**

# **8.23 CLASS**

This command could enable LoRaWAN modem to work at different mode (Class A/B<sup>[10](#page-33-1)</sup>/C). LoRaWAN modem works at class A mode when power on, user need manually switch mode to class B/C as needed.

Format:

```
eg: AT+CLASS=A // Enable Class A mode
    eg: AT+CLASS=C // Enable Class C mode
Return
    +CLASS: A // Enter LWABP mode successfully
```
# **8.24 LOWPOWER[11](#page-33-2)**

Sleep command could be used to make modem enter sleep mode with ultra-low power consumption, check device datasheet to know detailed parameters. After device enters in sleep mode, host device could send any character to wakeup it, after wakeup host should wait at least 5ms to send next commands, a C code example is attached to show how to handle LOWPOWER mode.

During the LOWPOWER mode, level of UART RX pin must keep unchanged, any signal on UART RX pin will make modem exit LOWPOWER mode. When LOWPOWER mode is triggered, there are extra 30ms before modem really enter sleep mode, host device should use this time to de-initial its UART if it is needed.

Format:

```
eg: AT+LOWPOWER // Sleep command supports only this format
                                         // Query symbol is not available
Return
      + LOWPOWER: SLEEP // Enter SLEEP mode successfully
      + LOWPOWER: WAKEUP // Modem is woke up. C example:
    printf("AT+LOWPOWER\r\n");// Set low-power mode
    // ...
    // HOST do other operation.
    // ...<br>printf("A");
    printf("A");<br>DelayMs(5);<br>// Wait modem ready<br>and the modem state wake-up the modem
                              // Wait modem ready<br>// New operation
    printf("AT+ID\r\n");
```
<span id="page-33-1"></span><sup>&</sup>lt;sup>10</sup> Class B is unavailable in current version

<span id="page-33-2"></span><sup>11</sup> RHF76-052AM (UART enabled) supports this feature, RHF3M076 (USB enabled) doesn't support sleep mode.

# <span id="page-34-2"></span><span id="page-34-1"></span><span id="page-34-0"></span>**8.25 TEST**

TEST command is not like other command, it is a serious command, includes several sub-commands, refer to table below. With test mode, user could do RF performance test quickly without any knowledge of LoRa chip. Commands which are related to RF configuration is disabled in test mode.

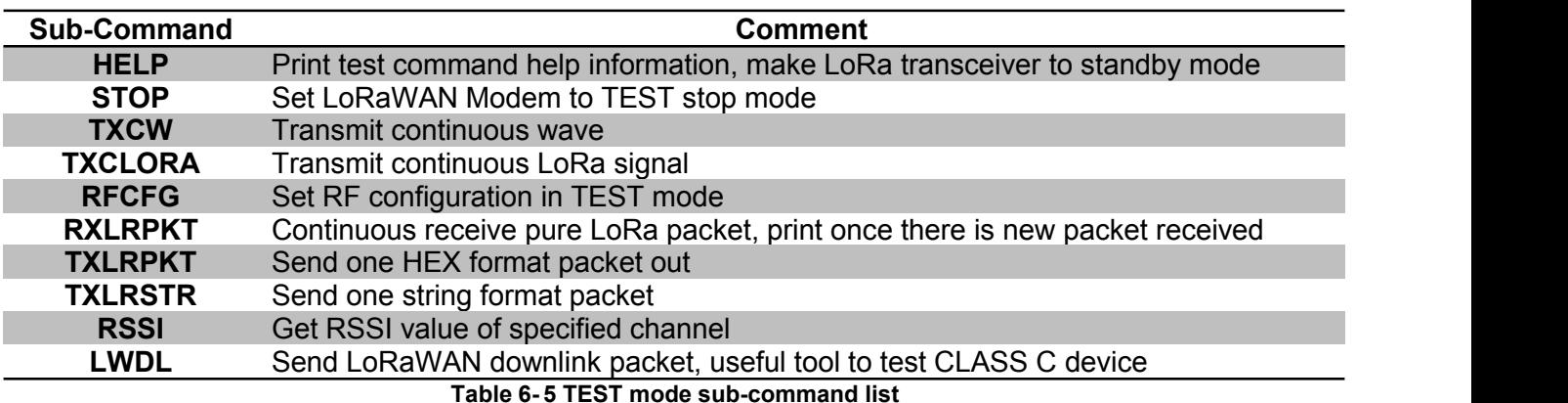

**8.25.1 Print Help Information**

#### Format:

**AT+TSET=HELP**

#### Return:

```
+TEST: HELP
       STOP -- AT+TEST=STOP
      HELP -- AT+TSET=HELP
       TXCW -- AT+TEST=TXCW
    TXCLORA -- AT+TEST=TXCLORA
      RFCFG -- AT+TEST=RFCFG,[F],[SF],[BW],[TXPR],[RXPR],[POW]
    RXLRPKT -- AT+TEST=RXLRPKT
    TXLRPKT -- AT+TEST=TXLRPKT,"HEX"
    TXLRSTR -- AT+TEST=TXLRSTR,"TEXT"
       RSSI -- AT+TEST=RSSI,F,[CNT]
       LWDL -- AT+TEST=LWDL,TYPE,DevAddr,"HEX",[FCNT],[FPORT],[FCTRL]
```
*"[ ]" means the parameter is omissible together with parameters behind it*

### **8.25.2 Enter TEST mode**

Before use any TEST command, LoRaWAN should work in testmode, or error code -12 will be reported.

Command:

```
AT+MODE=TEST
```
Return:

**+MODE: TEST // LoRaWAN modem enter TEST mode successfully**

### **8.25.3 Query RF configuration**

First thing after enter TEST mode should be check RF configuration.<br>Command:

<span id="page-35-1"></span><span id="page-35-0"></span>**AT+TEST=? // Query test mode and RF configuration** Return Error: **+TEST: ERROR(-12)** When come with ERROR(-12), user could try "AT+MODE=?" to check if LoRaWAN modem is in TEST mode, if not user should enter test *mode first.* Return STOP: **+TEST: STOP +TEST: RFCFG F:433300000, SF12, BW125K, TXPR:8, RXPR:8, POW:14dBm** Return TXLRPKT: **+TEST: TXLRPKT +TEST: RFCFG F:433300000, SF12, BW125K, TXPR:8, RXPR:8, POW:14dBm** Return RXLRPKT: **+TEST: RXLRPKT +TEST: RFCFG F:433300000, SF12, BW125K, TXPR:8, RXPR:8, POW:14dBm** Return TXCW: **+TEST: TXCW +TEST: RFCFG F:433300000, SF12, BW125K, TXPR:8, RXPR:8, POW:14dBm**

#### **8.25.4 Set RF Configuration**

RFCFG supports set frequency, SF, band width, TX preamble, RX preamble and TX power settings.

TX and RX shares all configuration except "preamble length", user could choose different preamble length. For LoRa communication, it is strongly recommended to set RX preamble length longer than TX's. Bandwidth only supports 125KHz / 250KHz / 500KHz.

Depend on [Semtech](http://www.semtech.com/images/datasheet/sx1276.pdf) SX1276 (PA\_BOOST/RFO) and design solution of RisingHF module, MAX output power of different band LoRaWAN modem could be different. Check below table about the details.

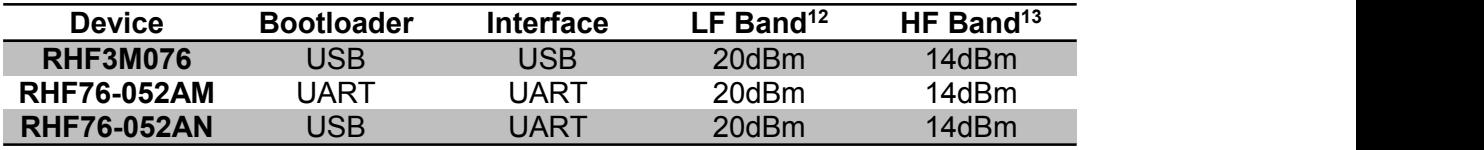

**Table 6- 6 MAX output power of HF and LF band**

*RHF3M076 is part number of RisingHF LoRaWAN modem.* 

Format:

*"[ ]" means the parameter is omissible together with parameters after it*

<span id="page-35-2"></span><sup>&</sup>lt;sup>12</sup> LF Band: Frequency is less than 525MHz

<span id="page-35-3"></span><sup>13</sup> HF Band: Frequency is larger than 525MHz

<span id="page-36-0"></span>**AT+TEST=RFCFG,[FREQUENCY],[SF],[BANDWIDTH],[TX PR],[RX PR],[TX POWER]**

```
// TX Configuration/868MHz/SF9/BW125KHz/TXPREAMBEL 12/RXPREAMBEL 15/14dBm
eg: AT+TEST=RFCFG,866,SF12,125,12,15,14
```
Return:

```
+TEST: RFCFG F:866000000,SF12,BW125K,TXPR:12,RXPR:15,POW:14dBm
```
#### **8.25.5 TX LoRa Packet**

After enter test mode, user could send LoRa packet through "AT+TEST=TXLRPKT" sub-command. The command format is like below:

**AT+TEST=TXLRPKT, "HEX STRING"** Command sequence to send LoRa packet:

```
// Set test mode
       AT+MODE=TEST
       // Query test mode, check RF configuration
      AT+TEST=?
       // Set RF Configuration
       AT+TEST=RFCFG,[FREQUENCY],[SF],[BANDWIDTH],[TX PR],[RX PR],[TX POWER]
       // Send HEX format packet
       AT+TEST=TXLRPKT, "HEX String"
       eg:AT+TEST=TXLRPKT, "00 AA 11 BB 22 CC"
       // Send TEXT format packet
       AT+TEST=TXLRSTR, "TEXT"
       eg:AT+TEST=TXLRSTR, "LoRaWAN Modem" Return:
       +TEST: TXLRPKT "00 11 22 33 44"
       +TEST: TXLRSTR "LoRaWAN Modem"
       +TEST: TX DONE
```
#### **8.25.6 RX LoRa Packet**

After enter test mode, user could enter LoRa packet continuous RX mode through RXLRPKT sub command. Like below:

#### **AT+TEST=RXLRPKT**

Command sequence to receive LoRa packet:

```
// Set test mode
AT+MODE=TEST
// Query test mode, check RF configuration
AT+TEST=?
// Set RF Configuration
AT+TEST=RFCFG,[FREQUENCY],[SF],[BANDWIDTH],[TX PR],[RX PR],[TX POWER]
// Enter RX continuous mode
AT+TEST=RXLRPKT
```

```
V2.6 2015-12-03 www.risinghf.com
```
Return:

<span id="page-37-2"></span><span id="page-37-1"></span><span id="page-37-0"></span>**+TEST: LEN:250, RSSI:-106, SNR:10 +TEST: RX 00 11 22 33 44**

### **8.25.7 TX Continuous Wave**

Before enable TXCW function, right frequency and TX power should be set. Format:

**AT+TEST=TXCW**

Return:

**+TEST: TXCW**

#### **8.25.8 TX Continuous LoRa**

Before enable TXCLORA function, right frequency and TX power should be set. Format:

Return:

**+TEST: TXCLORA**

**AT+TEST= TXCLORA**

#### **8.25.9 RSSI**

```
Read RSSI from a specified channel. Format:
       AT+TEST = RSSI, frequency(MHz), [times]
Return:
       +TEST: RSSI, frequency
       +TEST: RSSI 0, RSSI0; 1, RSSI1; ... n, RSSIn;
        ... ... ... ... ... ... ... ...
       +TEST: RSSI n+1, RSSI0; n+2, RSSI1; ..., ...
        ... ... ... ... ... ... ... ...
       +TEST: RSSI, AVG average, MAX maximum, MIN minimum
```
### **8.25.10 LWDL**

LWDL command is designed to test LoRaWAN modem CLASS C function. Use this command, user can easily send data to a working LoRaWAN Class C device.

```
AT+TEST = LWDL, TYPE, "DevAddr", "HEX STRING", [FCNT], [FPORT], [FCTRL]
```
Return:

**AT+TEST=LWDL,MSG,"009291ad","14 54 54 88 08 93 122 35", 1, 5, 00** +TEST: LWDL "A0 AD 91 92 00 00 01 00 05 13 4D 37 EA 53 E3 02 3A 9F 01 25 D2 34" **+TEST: LORAWAN DOWNLINK TX DONE**

## **8.26 UART**

### **8.26.1 TIMEOUT**

LoRaWAN AT modem supports UART receive timeout feature, AT parser inside the modem start counts from first "AT" character is received, when counter overflows, a "Input timeout" event will be triggered. One message like below will be showed. Maximum timeout value is 300ms.

**+INFO: Input timeout, start parse**

**AT+UART=TIMEOUT, 1000 // Set timeout 1s feature AT+UART=TIMEOUT // Get timeout value**

<span id="page-38-0"></span>**AT+UART=TIMEOUT, 0 // Disable timeout feature**

<span id="page-38-1"></span>

## **8.27 DELAY**

RX window delay configuration command. Supports configure RECEIVE\_DELAY1, RECEIVE\_DELAY2, JOIN\_ACCEPT\_DELAY1, JOIN\_ACCEPT\_DELAY2.

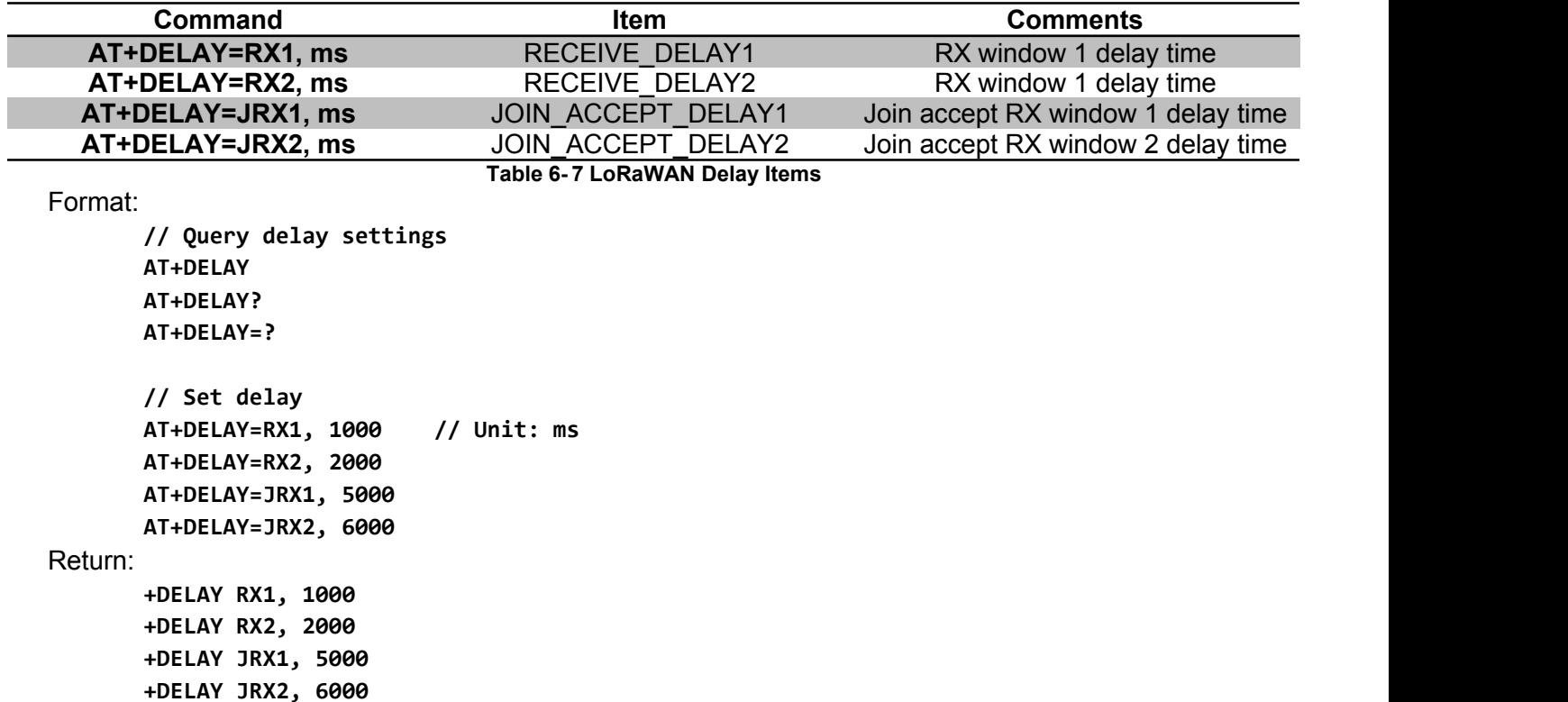

# <span id="page-39-0"></span>Revision

#### V2.5 2016-01-11

+ Combine the AT command descriptions with HW informations

V2.4 2015-12-03

+ Sync to FW v1.9.1

V2.3 2015-11-26

- + Maximum payload size 255 bytes
- + Add AT+DELAY command
- + AT+DR=CUSTOM command FSK support
- V2.1 2015-11-24
	- + Fix typo
	- + Remove all tedious <CR><LF>

V2.0 2015-11-18

- + Add RXWIN1 command
- + Add RXWIN2 SF and BW format command
- + Add AT+TEST=RFCFG command
- + Update DR, supports customized data rate scheme
- + Update doc for LoRaWAN mode firmware V1.8.0

V1.6 2015-09-11

- + AT+DR=BAND, AT+TEST=RSSI
- + Update doc for LoRaWAN mode firmware V1.6.8

V1.5 2015-09-04

- + Add "LOWPOWER" command to enable LowPower Mode
- + Add commands CH, PORT, JOIN, UART
- + Update ID, DR, TEST,
- + Update doc for LoRaWAN mode firmware V1.6.0

#### V1.2 2015-06-04

- + Add "CLASS" command to enable LoRaWAN Class C
- + Update doc for LoRaWAN mode firmware V1.2.6

#### V1.1 2015-05-14

- + Update "2.4 Error"
- + Fix typo
- + Add content about LoRaWAN output power
- + Update doc for LoRaWAN mode firmware V1.2.4

### V1.0 2015-05-09

- + Use new template
- + Doc is for LoRaWAN mode firmware V1.1.0

#### **Please Read Carefully:**

Information in this document is provided solely in connection with RisingHF products. RisingHF reserve the right to make changes, corrections, modifications or improvements, to this document, and the products and services described herein at any time, without notice.

All RisingHF products are sold pursuant to RisingHF's terms and conditions of sale.

Purchasers are solely responsible for the choice, selection and use of the RisingHF products and services described herein, and RisingHF assumes no liability whatsoever relating to the choice, selection or use of the RisingHF products and services described herein.

No license, express or implied, by estoppel or otherwise, to any intellectual property rights is granted under this document. If any part of this document refers to any third party products or services it shall not be deemed a license grant by RisingHF for the use of such third party products or services, or any intellectual property contained therein or considered as a warranty covering the use in any manner whatsoever of such third party products or services or any intellectual property contained therein.

UNLESS OTHERWISE SET FORTH IN RISINGHF'S TERMS AND CONDITIONS OF SALE RisingHF DISCLAIMS ANY EXPRESS OR IMPLIEDWARRANTY WITH RESPECT TO THE USE AND/OR SALE OF RisingHF PRODUCTS INCLUDING WITHOUT LIMITATION IMPLIEDWARRANTIES OF MERCHANTABILITY, FITNESS FOR A PARTICULAR PURPOSE (AND THEIR EQUIVALENTS UNDER THE LAWSOF ANY JURISDICTION), OR INFRINGEMENT OF ANY PATENT, COPYRIGHT OR OTHER INTELLECTUAL PROPERTY RIGHT.

RISINGHF PRODUCTS ARE NOT DESIGNED OR AUTHORIZED FOR USE IN: (A) SAFETY CRITICAL APPLICATIONS SUCH AS LIFE SUPPORTING, ACTIVE IMPLANTED DEVICES OR SYSTEMS WITH PRODUCT FUNCTIONAL SAFETY REQUIREMENTS; (B) AERONAUTIC APPLICATIONS; (C) AUTOMOTIVE APPLICATIONS OR ENVIRONMENTS, AND/OR (D) AEROSPACE APPLICATIONS OR ENVIRONMENTS. WHERE RISINGHF PRODUCTS ARE NOT DESIGNED FOR SUCH USE, THE PURCHASER SHALL USE PRODUCTS AT PURCHASER'S SOLE RISK, EVEN IF RISINGHF HAS BEEN INFORMED IN WRITING OF SUCH USAGE, UNLESS A PRODUCT IS EXPRESSLY DESIGNATED BY RISINGHF AS BEING INTENDED FOR "AUTOMOTIVE, AUTOMOTIVE SAFETY OR MEDICAL" INDUSTRY DOMAINS ACCORDING TO RISINGHF PRODUCT DESIGN SPECIFICATIONS. PRODUCTS FORMALLY ESCC, QML OR JAN QUALIFIED ARE DEEMED SUITABLE FOR USE IN AEROSPACE BY THE CORRESPONDING GOVERNMENTAL AGENCY.

Resale of RisingHF products with provisions different from the statements and/or technical features set forth in this document shall immediately void any warranty granted by RisingHF for the RisingHF product or service described herein and shall not create or extend in any manner whatsoever, any liability of RisingHF.

RisingHF and the RisingHF logo are trademarks or registered trademarks of RisingHF in various countries. Information in this document supersedes and replaces all information previously supplied.<br>The RisingHF logo is a registered trademark of RisingHF. All other names are the property of their respective owners.

© 2016 RISINGHF - All rights reserved

<http://www.risinghf.com>

#### **FEDERAL COMMUNICATIONS COMMISSION (FCC) STATEMENTS**

The lora Gateway Mo dule complies with Part 15 of the United States of America FCC rules and regulations. The Original Equipment Manufacturer (OEM) must comply with the FCC certification requirements.

**15.21** Any changes or modifications made to the module without the manufacturer's approval could void the user's authority to operate the module.

**15.105(b)** This equipment has been tested and found to comply with the limits for a Class B digital device, pursuant to part 15 of the FCC rules. These limits are designed to provide reasonable protection against harmful interference in a residential installation. This equipment generates, uses and can radiate radio frequency energy and, if not installed and used in accordance with the instructions, may cause harmful interference to radio communications. However, there is no guarantee that interference will not occur in a particular installation. If this equipment does cause harmful interference to radio or television reception, which can be determined by turning the equipment off and on, the user is encouraged to try to correct the interference by one or more of the following measures:

- Reorient or relocate the receiving antenna.
- **IF Increase the separation between the equipment and receiver.**
- **Connect the equipment into an outlet on a circuit different from that to which the receiver is connected.**
- Consult the dealer or an experienced radio/TV technician for help.

#### **PLEASE NOTE THE MODULE OPERATION IS SUBJECT TO THE FOLLOWING TWO CONDITIONS:**

- 1. This device may not cause harmful interferences.
- 2. This device must accept any interference received, including interference that may cause undesired operation.

#### **RADIATION EXPOSURE STATEMENT**

This equipment complies with FCC radiation exposure limits set forth for an uncontrolled environment. End users must follow the specific operating instructions for satisfying RF exposure compliance. This transmitter must not be co‐located or operating in conjunction with any other antenna or transmitter, and the end product must have a separation distance of at least 20cm from all persons. With the documented max output power the module meets the FCC SAR Exemption to comply with any applicable RF exposure requirements in its final configuration.

#### **ORIGINAL EQUIPMENT MANUFACTURER (OEM) NOTES**

- The OEM must certify the final end product to comply with unintentional radiators (FCC Sections 15.107 and 15.109) before declaring compliance of the final product to Part 15 of the FCC rules and regulations. Integration into devices that are directly or indirectly connected to AC lines must add with Class II Permissive Change.
- The OEM must comply with the FCC labeling requirements. If the module's label is not visible when installed, then an additional permanent label must be applied on the outside of the finished product which states: "Contains transmitter module FCC ID: 2AJUZ76052". Additionally, the following statement should be included on the label and in the final product's user manual: "This device complies with Part 15 of the FCC Rules. Operation is subject to the following two conditions: (1) This device may not cause harmful interferences, and (2) this device must accept any interference received, including interference that may cause undesired operation."
- The module is limited to installation in mobile or fixed applications. Separate approval is required for all other operating configurations, including portable configuration with respect to Part 2.1093 and different antenna configurations.
- A module or modules can only be used without additional authorizations if they have been tested and granted under the same intended end‐use operational conditions, including simultaneous transmission operations. When they have not been tested and granted in this manner, additional testing and/or FCC application filing may be required. The most straightforward approach to address additional testing conditions is to have the grantee responsible for the certification of at least one of the modules submit a permissive change application. When having a module grantee file a permissive change is not practical or feasible, the following guidance provides some additional options for host manufacturers. Integrations using modules where additional testing and/or FCC application filing(s) may be required are: (A) a module used in devices requiring additional RF exposure compliance information (e.g., MPE evaluation or SAR testing); (B) limited and/or split modules not meeting all of the module requirements; and (C) simultaneous transmissions for independent collocated transmitters not previously granted together.

 This Module is Limited modular approval, it is limited to OEM installation ONLY. Change another host devices or Integration into different devices must add with Class II Permissive Change.

 Additional measurements (15B) and/or equipment authorizations (e.g Verification) may need to be addressed depending on co-location or simultaneous transmission issues if applicable.

 (OEM) Integrator is reminded to assure that these installation instructions will not be made available to the end user of the final host device.